## Podręcznik użytkownika Dell Inspiron M5040/ 15-N5040/15-N5050

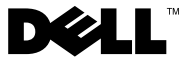

## **Uwagi, przestrogi i ostrzeżenia**

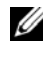

**UWAGA:** Napis UWAGA wskazuje na ważną informację, która pozwala lepiej wykorzystać posiadany system komputerowy.

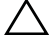

**PRZESTROGA: Napis PRZESTROGA informuje o sytuacjach, w których postępowanie niezgodne z instrukcjami może doprowadzić do uszkodzenia sprzętu lub utraty danych.**

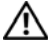

**OSTRZEŻENIE: Napis OSTRZEŻENIE informuje o sytuacjach, w których występuje ryzyko uszkodzenia sprzętu, obrażeń ciała lub śmierci.**

**Model: P18F Typ: P18F001; P18F002; P18F003**

**2011 - 05 Wer. A00**

**Informacje zawarte w tym dokumencie mogą zostać zmienione bez uprzedzenia. © 2011 Dell Inc. Wszelkie prawa zastrzeżone.**

Znaki handlowe użyte w niniejszym tekście: Dell™, logo DELL i Inspiron™ stanowią znaki handlowe firmy Dell Inc.; Bluetooth® to zarejestrowany znak handlowy Bluetooth SIG, Inc.; Microsoft®, Windows $\circledR$  i logo przycisku start systemu Windows  $\epsilon$  stanowią znaki handlowe lub zarejestrowane znaki handlowe firmy Microsoft Corporation w Stanach Zjednoczonych i/lub innych krajach.

Powielanie dokumentu w jakikolwiek sposób bez pisemnej zgody firmy Dell Inc. jest surowo zabronione.

## **Spis treści**

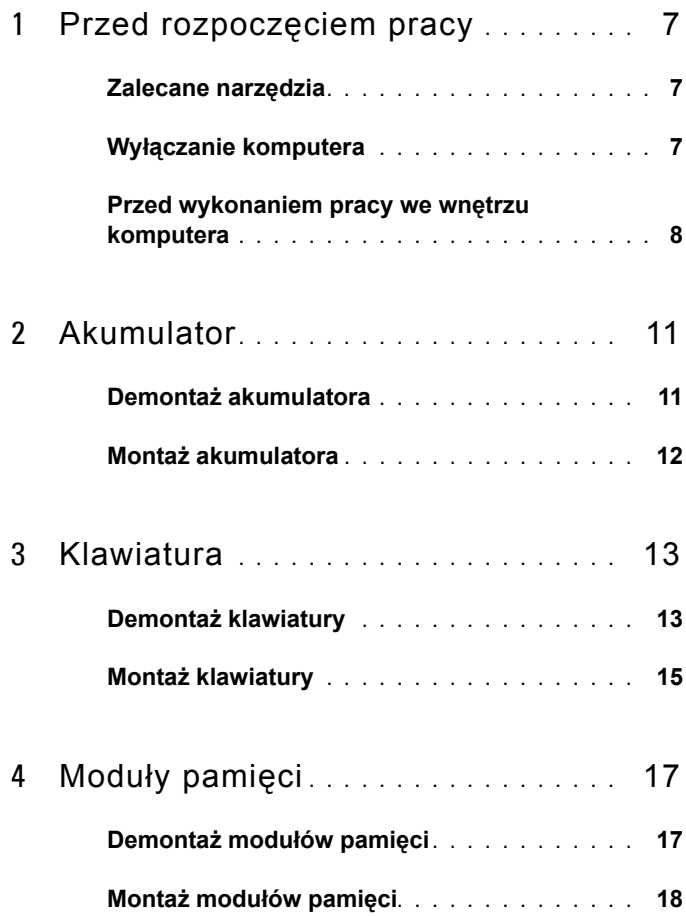

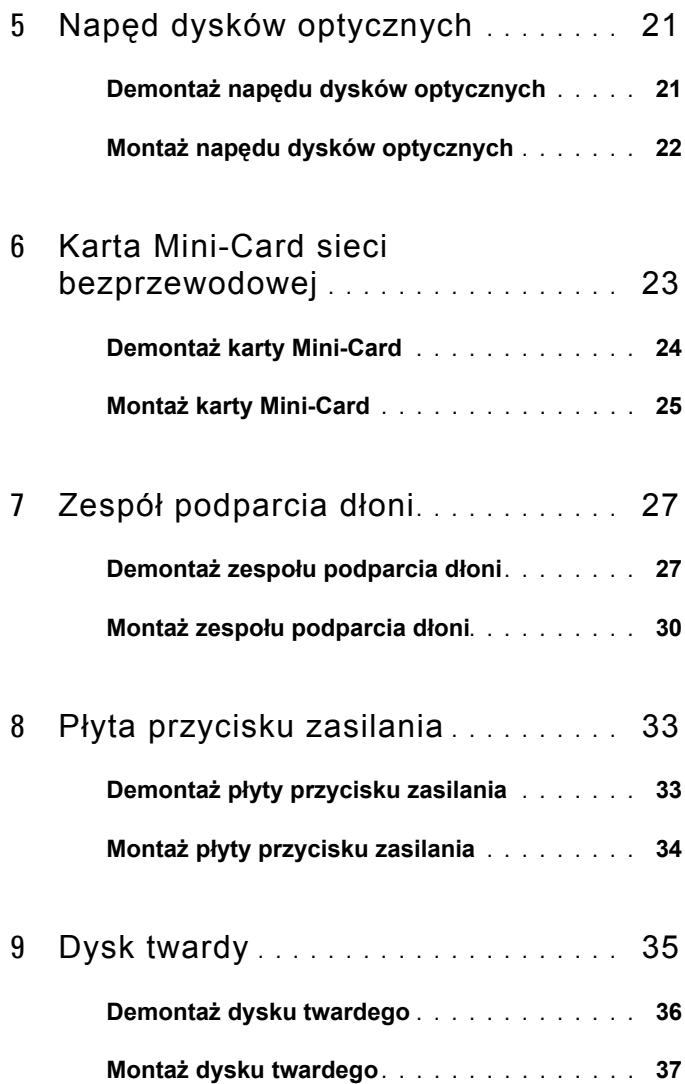

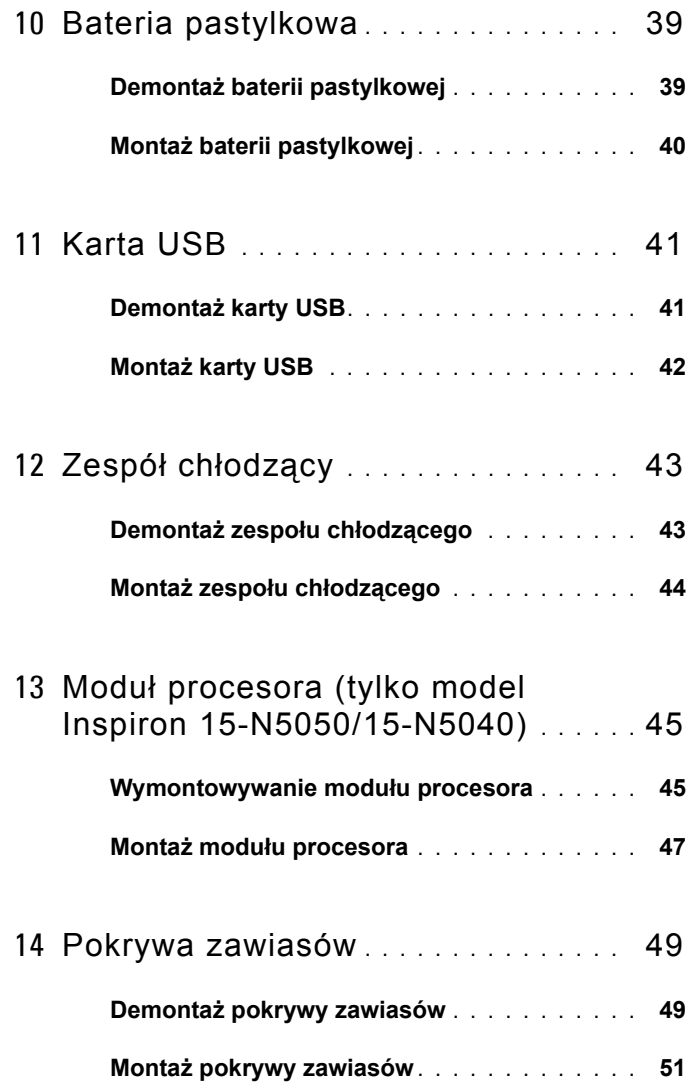

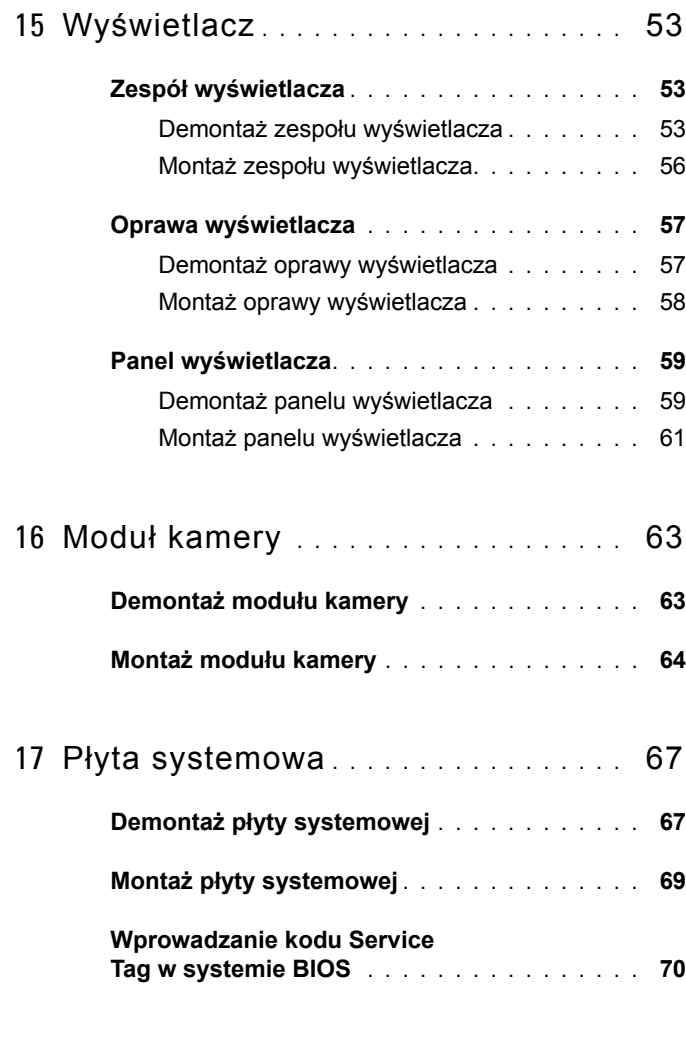

18 Ł[adowanie systemu BIOS](#page-70-0) **. . . . . . . . .** 71

# <span id="page-6-3"></span><span id="page-6-0"></span>**Przed rozpoczęciem pracy**

W niniejszej instrukcji opisano procedury montażu i demontażu podzespołów komputera. Przed rozpoczęciem wykonywania dowolnej procedury opisanej w niniejszej publikacji, należy się upewnić, że:

- Użytkownik wykonał czynności opisane w rozdziałach "Wyłączanie [komputera" na stronie 7](#page-6-2) i ["Przed wykonaniem pracy we wn](#page-7-0)ętrzu komputera" [na stronie 8](#page-7-0).
- Użytkownik zapoznał się z informacjami dotyczącymi bezpieczeństwa, jakie zostały dostarczone z komputerem*.*
- Element można wymienić lub jeśli został zakupiony oddzielnie zamontować, wykonując procedurę demontażu w odwrotnej kolejności.

## <span id="page-6-1"></span>**Zalecane narzędzia**

Procedury opisane w tym dokumencie mogą wymagać użycia następujących narzędzi:

- Małego wkrętaka z płaskim końcem
- Wkrętaka krzyżowego
- Plastikowego rysika
- Programu do aktualizacji systemu BIOS dostępnego w witrynie **support.dell.com**

## <span id="page-6-4"></span><span id="page-6-2"></span>**Wyłączanie komputera**

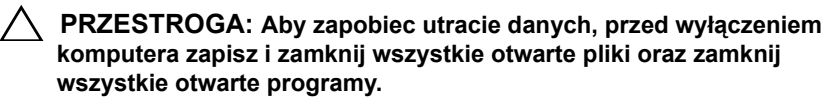

- **1** Zapisz i zamknij wszystkie otwarte pliki, a także zamknij wszystkie otwarte programy.
- **2** Kliknij przycisk **Start <sup>(+)</sup>**, następnie kliknij przycisk **Shut Down** (Wyłącz). Komputer wyłączy się po zakończeniu procesu zamykania systemu operacyjnego.

**3** Upewnij się, że komputer jest wyłączony. Jeśli komputer nie wyłączył się automatycznie po wyłączeniu systemu operacyjnego, naciśnij przycisk zasilania i przytrzymaj go, aż komputer się wyłączy.

#### <span id="page-7-0"></span>**Przed wykonaniem pracy we wnętrzu komputera**

Aby zabezpieczyć komputer przed możliwością uszkodzenia i zapewnić bezpieczeństwo użytkownika, należy przestrzegać następujących zaleceń dotyczących bezpieczeństwa.

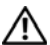

**OSTRZEŻENIE: Przed przystąpieniem do wykonywania czynności wymagających otwarcia obudowy komputera należy zapoznać się z instrukcjami dotyczącymi bezpieczeństwa dostarczonymi z komputerem. Więcej informacji o zasadach bezpieczeństwa znajduje się na stronie dotyczącej przestrzegania przepisów pod adresem www.dell.com/regulatory\_compliance.**

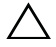

**PRZESTROGA: Aby uniknąć wyładowania elektrostatycznego, należy odprowadzać ładunki z ciała za pomocą opaski uziemiającej zakładanej na nadgarstek lub dotykając co pewien czas nielakierowanej metalowej powierzchni (np. złącza w komputerze).**

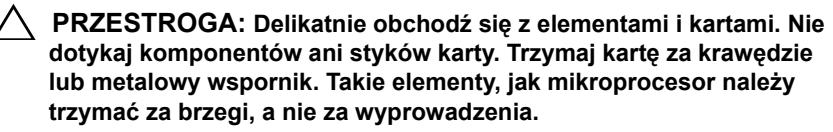

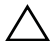

**PRZESTROGA: Komputer może naprawiać tylko przeszkolony pracownik serwisu. Uszkodzenia wynikające z napraw nieautoryzowanych przez firmę Dell nie są objęte gwarancją.**

**PRZESTROGA: Podczas odłączania kabla należy pociągnąć za wtyczkę lub uchwyt, a nie za sam kabel.l. Niektóre kable są wyposażone w złącza z zatrzaskami blokującymi – w przypadku odłączania kabla tego typu należy wcześniej przycisnąć zatrzaski. Pociągając za złącza, trzymaj je w linii prostej, aby uniknąć zagięcia styków. Ponadto przed podłączeniem kabla należy upewnić się, że oba złącza są prawidłowo zorientowane i nie są skrzywione.** 

**PRZESTROGA: Aby uniknąć uszkodzenia komputera, wykonaj następujące czynności przed rozpoczęciem pracy wewnątrz komputera.** 

- **1** Aby uchronić obudowę komputera przed zarysowaniami, należy sprawdzić, czy powierzchnia robocza jest płaska i czysta.
- **2** Wyłącz komputer. Zobacz "Wyłą[czanie komputera" na stronie 7](#page-6-2) i wyłącz wszystkie urządzenia peryferyjne.

#### **PRZESTROGA: Aby odłączyć kabel sieciowy, należy najpierw odłączyć go od komputera, a następnie od urządzenia sieciowego.**

- **3** Odłącz od komputera wszelkie kable telefoniczne oraz sieciowe.
- **4** Naciśnij i wysuń wszystkie zainstalowane karty z czytnika kart pamięci 3 w 1.
- **5** Odłącz komputer oraz wszystkie podłączone urządzenia od gniazd elektrycznych.
- **6** Odłącz wszystkie urządzenia peryferyjne od komputera.
- **PRZESTROGA: Aby uniknąć uszkodzenia płyty systemowej, przed rozpoczęciem pracy wewnątrz komputera należy wyjąć główny akumulator (zobacz "Demontaż [akumulatora" na stronie 11\)](#page-10-2).**
- **7** Wyjmij akumulator. Zobacz: "Demontaż [akumulatora" na stronie 11](#page-10-2).
- **8** Postaw komputer w normalnym położeniu, otwórz wyświetlacz, a następnie naciśnij przycisk zasilania, aby odprowadzić ładunki elektryczne z płyty systemowej.

## <span id="page-10-0"></span>**Akumulator**

**OSTRZEŻENIE: Przed przystąpieniem do wykonywania czynności wymagających otwarcia obudowy komputera należy zapoznać się z instrukcjami dotyczącymi bezpieczeństwa dostarczonymi z komputerem. Więcej informacji o zasadach bezpieczeństwa znajduje się na stronie dotyczącej przestrzegania przepisów pod adresem www.dell.com/regulatory\_compliance.**

**PRZESTROGA: Komputer może naprawiać tylko przeszkolony pracownik serwisu. Uszkodzenia wynikające z napraw nieautoryzowanych przez firmę Dell nie są objęte gwarancją.**

**PRZESTROGA: Aby uniknąć wyładowania elektrostatycznego, należy odprowadzać ładunki z ciała za pomocą opaski uziemiającej zakładanej na nadgarstek lub dotykając co pewien czas nielakierowanej metalowej powierzchni (np. złącza w komputerze).**

**PRZESTROGA: Aby uniknąć uszkodzenia komputera, należy używać tylko akumulatorów przeznaczonych dla danego modelu komputera Dell. Nie należy stosować akumulatorów przeznaczonych do innych komputerów Dell.**

## <span id="page-10-2"></span><span id="page-10-1"></span>**Demontaż akumulatora**

- **1** Wykonaj procedurę przedstawioną w rozdziale ["Przed rozpocz](#page-6-3)ęciem pracy" [na stronie 7](#page-6-3).
- **2** Wyłącz komputer i obróć go spodem do góry.
- **3** Przesuń zwalniacz blokady akumulatora do pozycji otwartej, aż usłyszysz kliknięcie.
- **4** Przesuń dźwignię zwalniającą akumulatora do położenia odblokowanego.
- **5** Przesuń akumulator i unosząc go, wyjmij z wnęki.

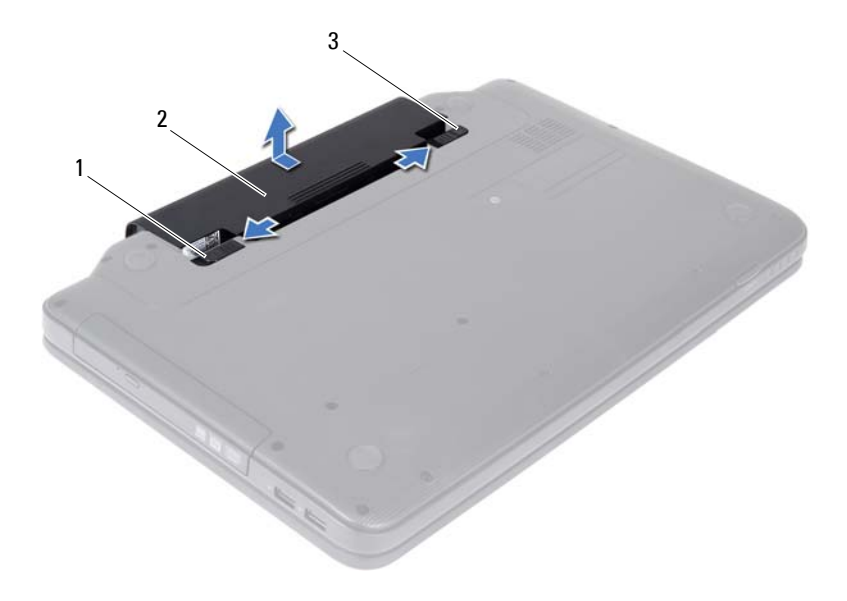

- dźwignia zwalniająca akumulatora 2 akumulator
- <span id="page-11-1"></span>zwalniacz blokady akumulatora

#### <span id="page-11-0"></span>**Montaż akumulatora**

- Wykonaj procedurę przedstawioną w rozdziale ["Przed rozpocz](#page-6-3)ęciem pracy" [na stronie 7](#page-6-3).
- Wsuń akumulator do wnęki, aż usłyszysz kliknięcie.
- Przesuń zwalniacz blokady akumulatora w położenie zamknięte.

## <span id="page-12-0"></span>**Klawiatura**

**OSTRZEŻENIE: Przed przystąpieniem do wykonywania czynności wymagających otwarcia obudowy komputera należy zapoznać się z instrukcjami dotyczącymi bezpieczeństwa dostarczonymi z komputerem. Więcej informacji o zasadach bezpieczeństwa znajduje się na stronie dotyczącej przestrzegania przepisów pod adresem www.dell.com/regulatory\_compliance.**

**PRZESTROGA: Komputer może naprawiać tylko przeszkolony pracownik serwisu. Uszkodzenia wynikające z napraw nieautoryzowanych przez firmę Dell nie są objęte gwarancją.**

**PRZESTROGA: Aby uniknąć wyładowania elektrostatycznego, należy odprowadzać ładunki z ciała za pomocą opaski uziemiającej zakładanej na nadgarstek lub dotykając co pewien czas nielakierowanej metalowej powierzchni (np. złącza w komputerze).**

**PRZESTROGA: Aby uniknąć uszkodzenia płyty systemowej, przed rozpoczęciem pracy wewnątrz komputera należy wyjąć główny akumulator (zobacz "Demontaż [akumulatora" na stronie 11\)](#page-10-2).**

## <span id="page-12-2"></span><span id="page-12-1"></span>**Demontaż klawiatury**

- 1 Wykonaj procedurę przedstawioną w rozdziale ["Przed rozpocz](#page-6-3)ęciem pracy" [na stronie 7](#page-6-3).
- **2** Wyjmij akumulator. Zobacz: "Demontaż [akumulatora" na stronie 11](#page-10-2).

**PRZESTROGA: Klawisze klawiatury są łamliwe, łatwo wypadają i ich włożenie na miejsce wymaga dużo czasu. Klawiaturę należy wyjmować i obchodzić się z nią ostrożnie.**

- **3** Odwróć komputer i otwórz wyświetlacz, odchylając go najdalej, jak to możliwe.
- **4** Za pomocą plastikowego rysika zwolnij cztery zaczepy mocujące klawiaturę do podparcia dłoni i unieś ją z podparcia dłoni.

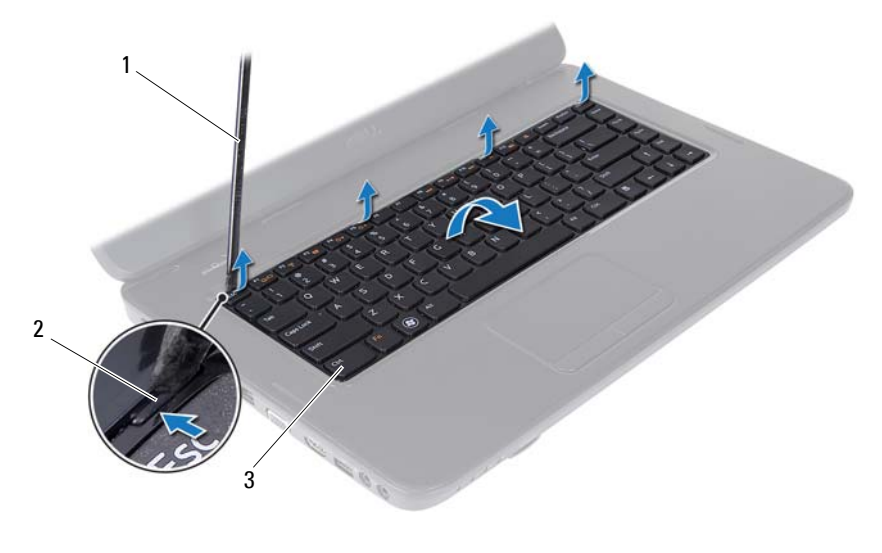

- 1 plastikowy rysik 2 zaczepy (4)
	-

klawiatura

#### **PRZESTROGA: Klawisze klawiatury są łamliwe, łatwo wypadają i ich włożenie na miejsce wymaga dużo czasu. Klawiaturę należy wyjmować i obchodzić się z nią ostrożnie.**

- Ostrożnie odwróć klawiaturę i umieść ją na zespole podparcia dłoni.
- Unieś zatrzask złącza mocujący kabel klawiatury do złącza na płycie systemowej i wyjmij kabel klawiatury.
- Zdejmij klawiaturę z komputera.

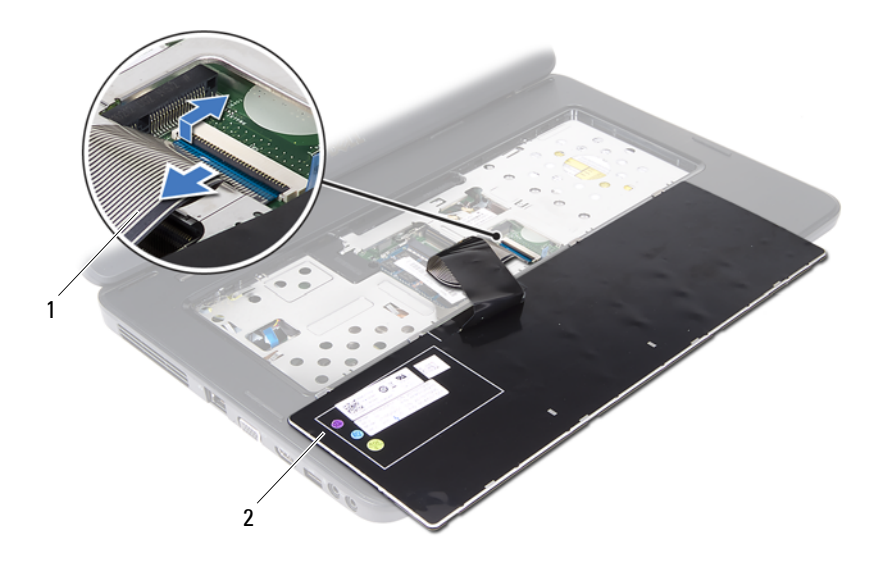

<span id="page-14-1"></span>1 kabel klawiatury 2 klawiatura

#### <span id="page-14-0"></span>**Montaż klawiatury**

- **1** Wykonaj procedurę przedstawioną w rozdziale ["Przed rozpocz](#page-6-3)ęciem pracy" [na stronie 7](#page-6-3).
- **2** Wsuń kabel klawiatury do złącza klawiatury na płycie systemowej. Naciśnij zatrzask złącza, aby zamocować kabel klawiatury w złączu na płycie systemowej.
- **3** Wsuń zaczepy na klawiaturze do gniazd w podparciu dłoni.
- **4** Delikatnie naciśnij krawędzie klawiatury, aby zabezpieczyć ją za pomocą czterech zaczepów.
- **5** Zamknij klapę wyświetlacza i obróć komputer do normalnego położenia.
- **6** Umieść akumulator. Zobacz: "Montaż [akumulatora" na stronie 12](#page-11-1).

# <span id="page-16-0"></span>**Moduły pamięci**

**OSTRZEŻENIE: Przed przystąpieniem do wykonywania czynności wymagających otwarcia obudowy komputera należy zapoznać się z instrukcjami dotyczącymi bezpieczeństwa dostarczonymi z komputerem. Więcej informacji o zasadach bezpieczeństwa znajduje się na stronie dotyczącej przestrzegania przepisów pod adresem www.dell.com/regulatory\_compliance.**

**PRZESTROGA: Komputer może naprawiać tylko przeszkolony pracownik serwisu. Uszkodzenia wynikające z napraw nieautoryzowanych przez firmę Dell nie są objęte gwarancją.**

**PRZESTROGA: Aby uniknąć wyładowania elektrostatycznego, należy odprowadzać ładunki z ciała za pomocą opaski uziemiającej zakładanej na nadgarstek lub dotykając co pewien czas nielakierowanej metalowej powierzchni (np. złącza w komputerze).**

**PRZESTROGA: Aby uniknąć uszkodzenia płyty systemowej, przed rozpoczęciem pracy wewnątrz komputera należy wyjąć główny akumulator (zobacz "Demontaż [akumulatora" na stronie 11\)](#page-10-2).**

Pojemność pamięci w komputerze można zwiększyć przez zainstalowanie na płycie systemowej modułów pamięci. Informacje o rodzajach obsługiwanych modułów przedstawiono w sekcji *Dane techniczne* pod adresem **support.dell.com/manuals**.

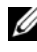

**UWAGA:** Moduły pamięci zakupione od firmy Dell objęte są tą samą gwarancją, co komputer.

Komputer jest wyposażony w dwa gniazda pamięci SODIMM dostępne dla użytkownika, oznaczone jako DIMM A i DIMM B, do których można uzyskać dostęp od spodu komputera.

## <span id="page-16-1"></span>**Demontaż modułów pamięci**

- **1** Wykonaj procedurę przedstawioną w rozdziale ["Przed rozpocz](#page-6-3)ęciem pracy" [na stronie 7](#page-6-3).
- **2** Wyimii akumulator. Zobacz: "Demontaż [akumulatora" na stronie 11](#page-10-2).
- **3** Zdejmij klawiaturę. Zobacz: "Demontaż [klawiatury" na stronie 13](#page-12-2).

#### **PRZESTROGA: Aby zapobiec uszkodzeniu złącza modułu pamięci, nie należy używać żadnych narzędzi do rozchylania zatrzasków zabezpieczających moduł pamięci.**

- **4** Ostrożnie rozciągnij palcami zatrzaski zabezpieczające znajdujące się na końcach każdego złącza modułu pamięci, aż moduł odskoczy.
- **5** Wyjmij moduł pamięci z gniazda.

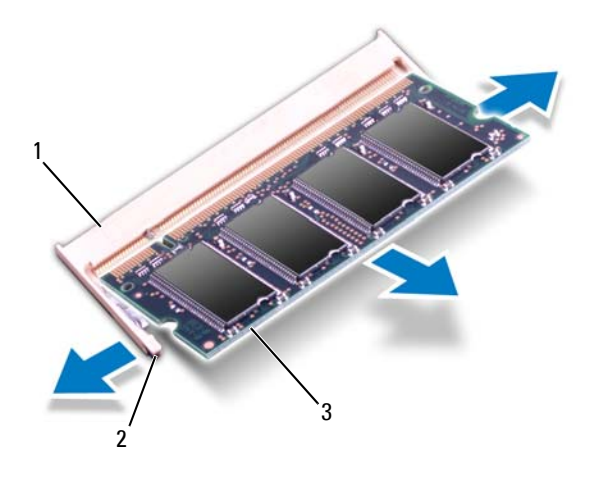

- 1 gniazdo modułu pamięci 2 zatrzaski zabezpieczające (2)
- 3 moduł pamięci

## <span id="page-17-0"></span>**Montaż modułów pamięci**

- **PRZESTROGA: Jeśli moduły pamięci instalowane są w dwóch złączach, moduł w złączu oznaczonym etykietą "DIMM A" należy zainstalować przed zainstalowaniem drugiego modułu w złączu oznaczonym etykieta** "DIMM B".
- **1** Wykonaj procedurę przedstawioną w rozdziale ["Przed rozpocz](#page-6-3)ęciem pracy" [na stronie 7](#page-6-3).
- **2** Dopasuj wycięcie w module pamięci do zaczepu w złączu modułu pamięci.

**3** Zdecydowanym ruchem wsuń moduł pamięci do gniazda pod kątem 45 stopni i obróć go w dół, aż zostanie osadzony. Jeśli nie usłyszysz kliknięcia, wyjmij moduł pamięci i zainstaluj go ponownie.

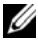

**WAGA:** Nieprawidłowe zainstalowanie modułu pamięci może uniemożliwić uruchomienie komputera.

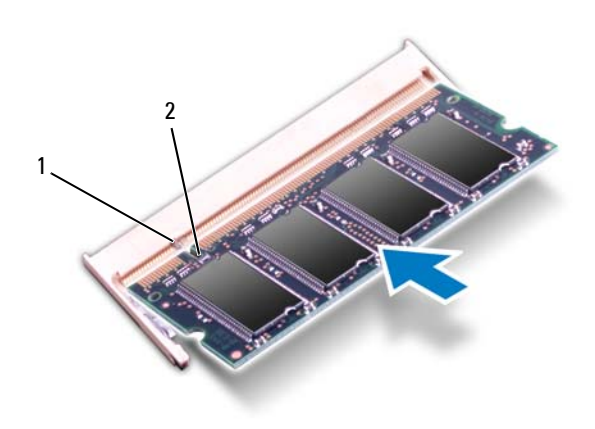

- 1 zaczep 2 wycięcie
- **4** Zamontuj klawiaturę. Zobacz: "Montaż [klawiatury" na stronie 15](#page-14-1).
- **5** Zainstaluj akumulator (zobacz "Montaż [akumulatora" na stronie 12](#page-11-1)) lub przyłącz zasilacz prądu zmiennego do komputera oraz gniazda sieci elektrycznej.

**PRZESTROGA: Przed włączeniem komputera należy przykręcić wszystkie wkręty i sprawdzić, czy żadne nieużywane wkręty nie pozostały wewnątrz komputera. Pominięcie tej czynności może spowodować uszkodzenie komputera.**

**6** Włącz komputer.

Podczas uruchamiania komputera zainstalowana pamięć zostanie wykryta i nastąpi automatyczna aktualizacja informacji o konfiguracji systemu.

Aby potwierdzić ilość pamięci zainstalowanej w komputerze:

Kliknij kolejno przycisk **Start** → **Control Panel** (Panel sterowania)→ **System and Security** (System i zabezpieczenia)→ **System**.

# <span id="page-20-0"></span>**Napęd dysków optycznych**

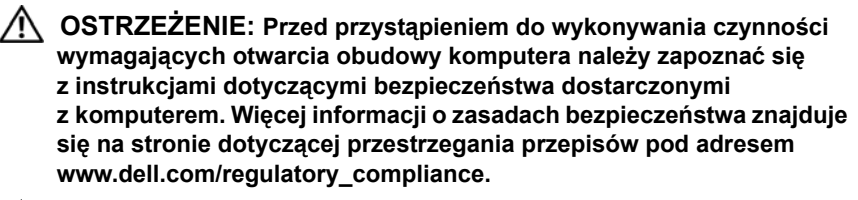

**PRZESTROGA: Komputer może naprawiać tylko przeszkolony pracownik serwisu. Uszkodzenia wynikające z napraw nieautoryzowanych przez firmę Dell nie są objęte gwarancją.**

**PRZESTROGA: Aby uniknąć wyładowania elektrostatycznego, należy odprowadzać ładunki z ciała za pomocą opaski uziemiającej zakładanej na nadgarstek lub dotykając co pewien czas nielakierowanej metalowej powierzchni (np. złącza w komputerze).**

**PRZESTROGA: Aby uniknąć uszkodzenia płyty systemowej, przed rozpoczęciem pracy wewnątrz komputera należy wyjąć główny akumulator (zobacz "Demontaż [akumulatora" na stronie 11\)](#page-10-2).**

## <span id="page-20-1"></span>**Demontaż napędu dysków optycznych**

- **1** Wykonaj procedurę przedstawioną w rozdziale ["Przed rozpocz](#page-6-3)ęciem pracy" [na stronie 7](#page-6-3).
- **2** Wyjmij akumulator. Zobacz: "Demontaż [akumulatora" na stronie 11](#page-10-2).
- **3** Zdejmij klawiaturę. Zobacz: "Demontaż [klawiatury" na stronie 13](#page-12-2).
- **4** Wykręć wkręty mocujące napęd optyczny do podstawy komputera.
- **5** Za pomocą plastikowego rysika naciśnij szczelinę na napędzie dysków optycznych, aby zwolnić napęd z wnęki.
- **6** Wysuń napęd dysków optycznych z wnęki.

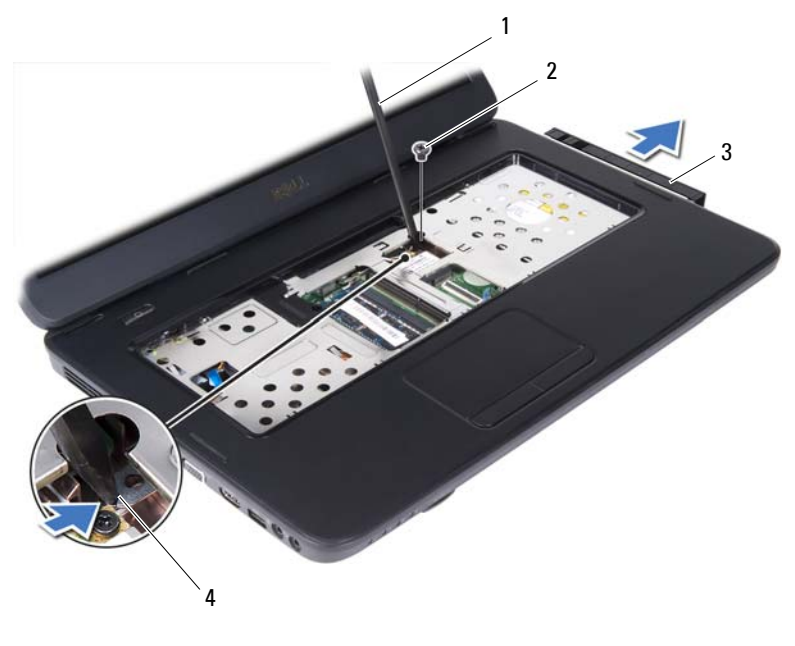

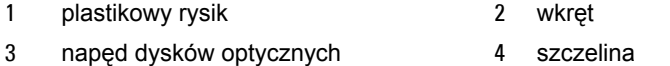

## <span id="page-21-0"></span>**Montaż napędu dysków optycznych**

- 1 Wykonaj procedurę przedstawioną w rozdziale ["Przed rozpocz](#page-6-3)ęciem pracy" [na stronie 7](#page-6-3).
- **2** Wsuń napęd dysków optycznych do wnęki aż do pełnego osadzenia.
- **3** Wkręć wkręt mocujący napęd dysków optycznych do podstawy komputera.
- **4** Zamontuj klawiaturę. Zobacz: "Montaż [klawiatury" na stronie 15](#page-14-1).
- **5** Umieść akumulator. Zobacz: "Montaż napędu dysków optycznych" na [stronie 22.](#page-21-0)

**PRZESTROGA: Przed włączeniem komputera należy przykręcić wszystkie wkręty i sprawdzić, czy żadne nieużywane wkręty nie pozostały wewnątrz komputera. Pominięcie tej czynności może spowodować uszkodzenie komputera.**

# **6**

## <span id="page-22-0"></span>**Karta Mini-Card sieci bezprzewodowej**

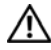

**OSTRZEŻENIE: Przed przystąpieniem do wykonywania czynności wymagających otwarcia obudowy komputera należy zapoznać się z instrukcjami dotyczącymi bezpieczeństwa dostarczonymi z komputerem. Więcej informacji o zasadach bezpieczeństwa znajduje się na stronie dotyczącej przestrzegania przepisów pod adresem www.dell.com/regulatory\_compliance.**

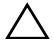

**PRZESTROGA: Komputer może naprawiać tylko przeszkolony pracownik serwisu. Uszkodzenia wynikające z napraw nieautoryzowanych przez firmę Dell nie są objęte gwarancją.**

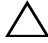

**PRZESTROGA: Aby uniknąć wyładowania elektrostatycznego, należy odprowadzać ładunki z ciała za pomocą opaski uziemiającej zakładanej na nadgarstek lub dotykając co pewien czas nielakierowanej metalowej powierzchni (np. złącza w komputerze).**

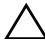

**PRZESTROGA: Aby uniknąć uszkodzenia płyty systemowej, przed rozpoczęciem pracy wewnątrz komputera należy wyjąć główny akumulator (zobacz "Demontaż [akumulatora" na stronie 11\)](#page-10-2).**

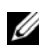

**UWAGA:** Firma Dell nie gwarantuje, że karty Mini-Card pochodzące z innych źródeł niż firma Dell będą pasowały do tego komputera, i nie zapewnia dla nich pomocy technicznej.

Jeśli kartę Mini-Card zamówiono z komputerem, jest ona zainstalowana fabrycznie.

Komputer jest wyposażony w jedno gniazdo połówkowych kart Mini-Card dla sieci WLAN (Wireless Local Area Network)/Bluetooth.

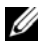

**UWAGA:** W zależności od konfiguracji zakupionego komputera w gnieździe karty Mini-Card może być zainstalowana karta.

## <span id="page-23-0"></span>**Demontaż karty Mini-Card**

- 1 Wykonaj procedurę przedstawioną w rozdziale ["Przed rozpocz](#page-6-3)ęciem pracy" [na stronie 7](#page-6-3).
- Wyjmij akumulator. Zobacz: "Demontaż [akumulatora" na stronie 11](#page-10-2).
- Zdejmij klawiaturę. Zobacz: "Demontaż [klawiatury" na stronie 13](#page-12-2).
- Odłącz kable antenowe od karty Mini-Card.
- Wykręć wkręt mocujący kartę Mini-Card do płyty systemowej.

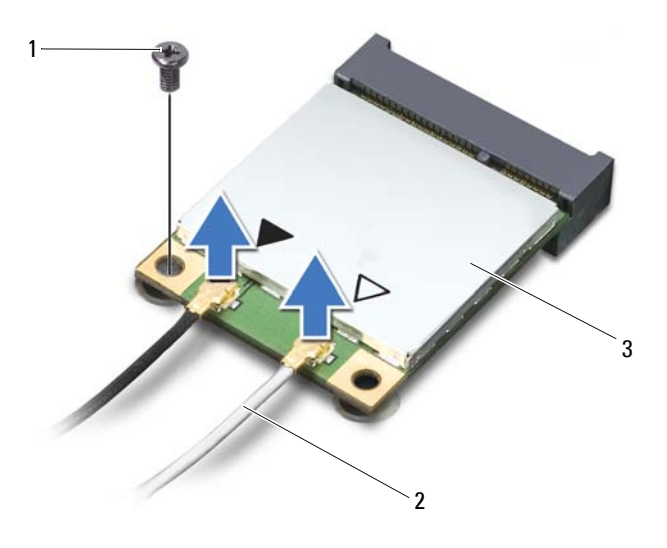

- wkręt 2 kable antenowe (2)
- Karta Mini-Card
- Wyjmij kartę Mini-Card ze złącza na płycie systemowej.

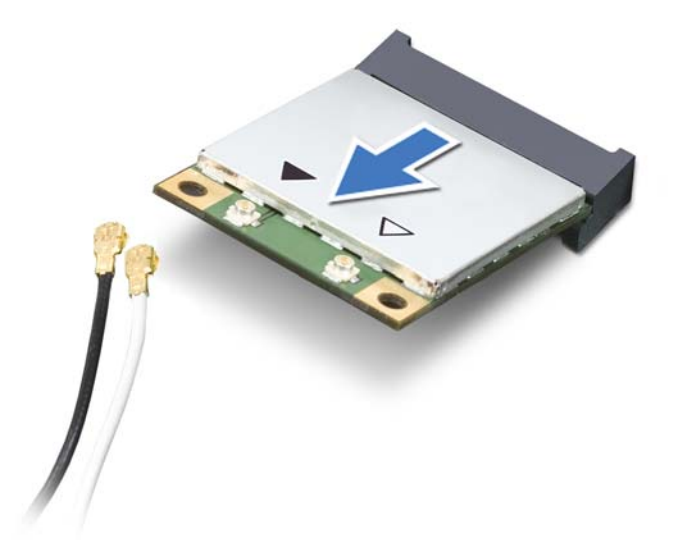

**PRZESTROGA: Gdy karta Mini-Card znajduje się poza obudową komputera, należy ją przechowywać w ochronnym opakowaniu antystatycznym. Aby uzyskać więcej informacji, zobacz sekcję "Ochrona przed wyładowaniami elektrostatycznymi" w informacjach dotyczących bezpieczeństwa dostarczonych z komputerem.**

## <span id="page-24-0"></span>**Montaż karty Mini-Card**

- **1** Wykonaj procedurę przedstawioną w rozdziale ["Przed rozpocz](#page-6-3)ęciem pracy" [na stronie 7](#page-6-3).
- **2** Wyjmij nową kartę Mini-Card z opakowania.

**PRZESTROGA: Wkładając kartę do złącza, należy zastosować mocny i równomierny nacisk. W przypadku użycia nadmiernej siły można zniszczyć złącze.**

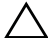

**PRZESTROGA: Budowa złączy uniemożliwia nieprawidłowe włożenie karty. W przypadku wyczucia oporu należy sprawdzić złącza na karcie oraz na płycie systemowej i prawidłowo zorientować kartę.**

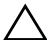

**PRZESTROGA: Aby uniknąć uszkodzenia karty Mini-Card, nie należy umieszczać pod kartą żadnych kabli.**

- **3** Włóż złącze karty Mini-Card pod kątem 45 stopni do złącza na płycie systemowej.
- **4** Dociśnij kartę sieci Mini-Card w złączu na płycie systemowej i wkręć wkręt mocujący kartę do płyty systemowej.
- **5** Podłącz odpowiednie kable antenowe do instalowanej karty Mini-Card. W poniższej tabeli przedstawiono schematy kolorów kabli antenowych poszczególnych kart Mini-Card obsługiwanych w komputerze.

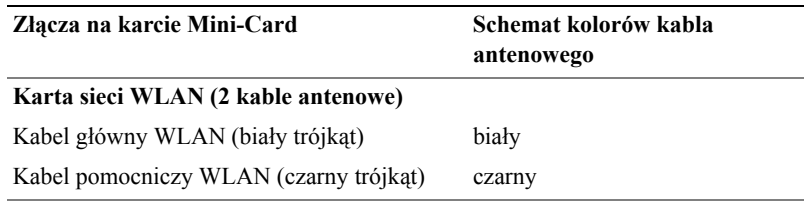

- **6** Zamontuj klawiaturę. Zobacz: "Montaż [klawiatury" na stronie 15](#page-14-1).
- **7** Umieść akumulator. Zobacz: "Montaż [akumulatora" na stronie 12](#page-11-1).
- **PRZESTROGA: Przed włączeniem komputera należy przykręcić wszystkie wkręty i sprawdzić, czy żadne nieużywane wkręty nie pozostały wewnątrz komputera. Pominięcie tej czynności może spowodować uszkodzenie komputera.**
	- **8** Na komputerze zainstaluj wymagane sterowniki i oprogramowanie narzędziowe.
- **UWAGA:** Jeśli instalowana karta Mini-Card pochodzi z innego źródła niż firma Dell, należy zainstalować odpowiednie sterowniki i programy narzędziowe.

## <span id="page-26-0"></span>**Zespół podparcia dłoni**

**OSTRZEŻENIE: Przed przystąpieniem do wykonywania czynności wymagających otwarcia obudowy komputera należy zapoznać się z instrukcjami dotyczącymi bezpieczeństwa dostarczonymi z komputerem. Więcej informacji o zasadach bezpieczeństwa znajduje się na stronie dotyczącej przestrzegania przepisów pod adresem www.dell.com/regulatory\_compliance.**

**PRZESTROGA: Komputer może naprawiać tylko przeszkolony pracownik serwisu. Uszkodzenia wynikające z napraw nieautoryzowanych przez firmę Dell nie są objęte gwarancją.**

**PRZESTROGA: Aby uniknąć wyładowania elektrostatycznego, należy odprowadzać ładunki z ciała za pomocą opaski uziemiającej zakładanej na nadgarstek lub dotykając co pewien czas nielakierowanej metalowej powierzchni (np. złącza w komputerze).**

**PRZESTROGA: Aby uniknąć uszkodzenia płyty systemowej, przed rozpoczęciem pracy wewnątrz komputera należy wyjąć główny akumulator (zobacz "Demontaż [akumulatora" na stronie 11\)](#page-10-2).**

## <span id="page-26-3"></span><span id="page-26-1"></span>**Demontaż zespołu podparcia dłoni**

- 1 Wykonaj procedurę przedstawioną w rozdziale ["Przed rozpocz](#page-6-3)ęciem pracy" [na stronie 7](#page-6-3).
- **2** Wyjmij akumulator. Zobacz: "Demontaż [akumulatora" na stronie 11](#page-10-2).
- <span id="page-26-2"></span>**3** Wykręć 11 wkrętów mocujących zespół podparcia dłoni do podstawy komputera.

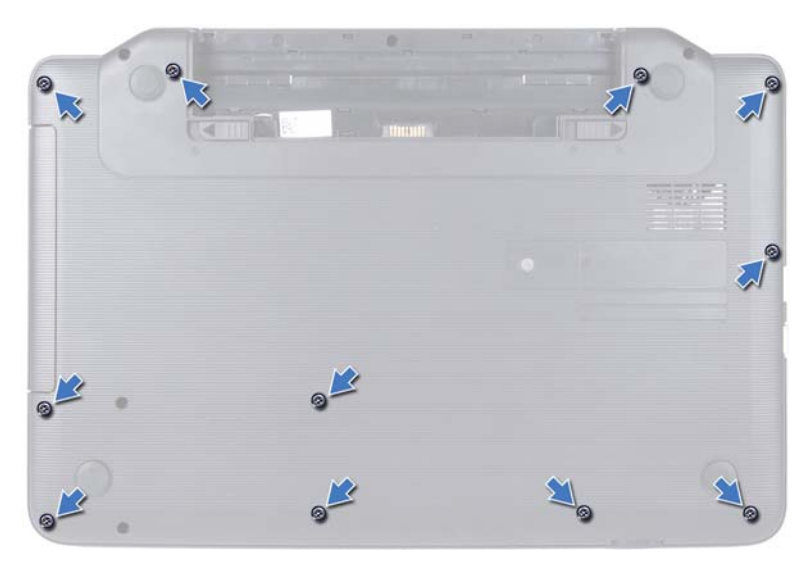

- **4** Zdejmij klawiaturę. Zobacz: "Demontaż [klawiatury" na stronie 13](#page-12-2).
- **5** Wykręć dwa wkręty z zespołu podparcia dłoni.

#### **PRZESTROGA: Aby uniknąć uszkodzenia złączy, pociągnij za uchwyt z tworzywa sztucznego na górnej części złączy.**

**6** Unieś zatrzask złącza mocujący kabel płyty przycisku zasilania i kabel tabliczki dotykowej do złączy na płycie systemowej, a następnie odłącz kable.

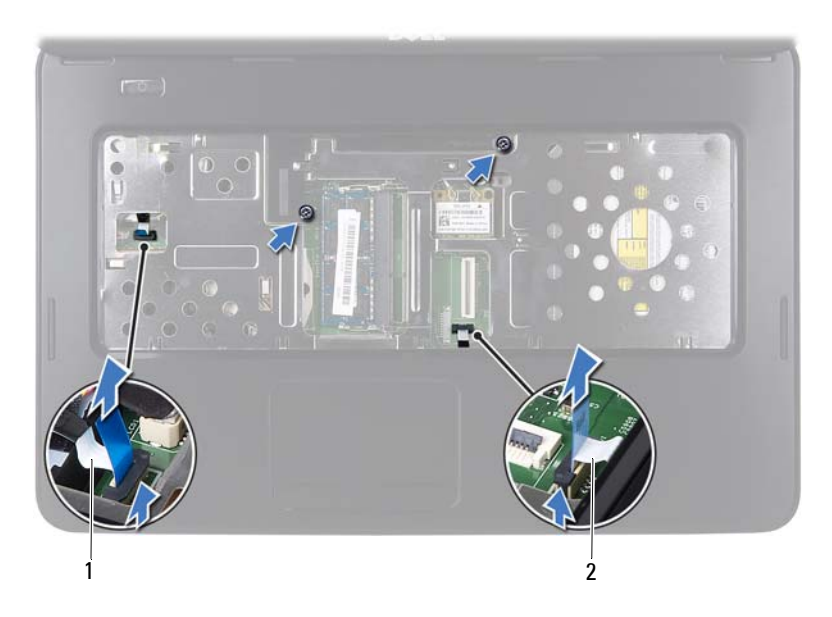

1 kabel płyty przycisku zasilania 2 kabel tabliczki dotykowej

#### **PRZESTROGA: Ostrożnie oddziel podparcie dłoni od podstawy komputera, uważając, aby nie uszkodzić podparcia.**

- **7** Za pomocą plastikowego rysika podważ i uwolnij zespół podparcia dłoni z podstawy komputera.
- <span id="page-28-0"></span>**8** Wyjmij zespół podparcia dłoni z podstawy komputera.

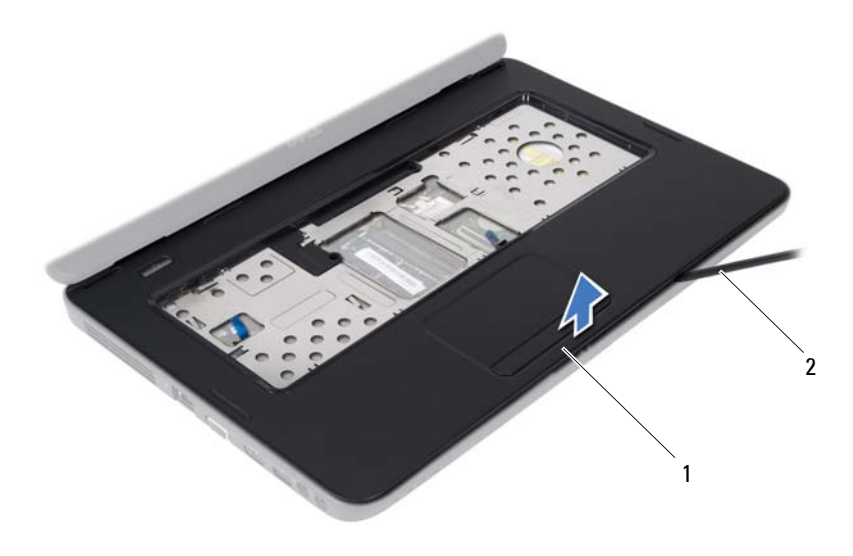

zespół podparcia dłoni 2 plastikowy rysik

 Zdemontuj płytę przycisku zasilania. Zobacz: "Demontaż płyty przycisku [zasilania" na stronie 33](#page-32-2).

#### <span id="page-29-3"></span><span id="page-29-0"></span>**Montaż zespołu podparcia dłoni**

- Wykonaj procedurę przedstawioną w rozdziale ["Przed rozpocz](#page-6-3)ęciem pracy" [na stronie 7](#page-6-3).
- Zamontuj płytę przycisku zasilania. Zobacz: "Montaż płyty przycisku [zasilania" na stronie 34](#page-33-1).
- <span id="page-29-1"></span> Umieść zespół podparcia dłoni w podstawie komputera i delikatnie wciśnij go na miejsce.
- Wsuń kabel tabliczki dotykowej i kabel przycisku zasilania do złączy na płycie systemowej, a następnie naciśnij zatrzaski złącza, aby zabezpieczyć kable.
- Wkręć dwa wkręty zespołu podparcia dłoni.
- <span id="page-29-2"></span>Zamontuj klawiaturę. Zobacz: "Montaż [klawiatury" na stronie 15](#page-14-1).
- Wkręć 11 wkrętów mocujących zespół podparcia dłoni do podstawy komputera.

8 Umieść akumulator. Zobacz: "Montaż [akumulatora" na stronie 12](#page-11-1).

**PRZESTROGA: Przed włączeniem komputera należy przykręcić wszystkie wkręty i sprawdzić, czy żadne nieużywane wkręty nie pozostały wewnątrz komputera. Pominięcie tej czynności może spowodować uszkodzenie komputera.**

# <span id="page-32-0"></span>**Płyta przycisku zasilania**

**OSTRZEŻENIE: Przed przystąpieniem do wykonywania czynności wymagających otwarcia obudowy komputera należy zapoznać się z instrukcjami dotyczącymi bezpieczeństwa dostarczonymi z komputerem. Więcej informacji o zasadach bezpieczeństwa znajduje się na stronie dotyczącej przestrzegania przepisów pod adresem www.dell.com/regulatory\_compliance.**

**PRZESTROGA: Komputer może naprawiać tylko przeszkolony pracownik serwisu. Uszkodzenia wynikające z napraw nieautoryzowanych przez firmę Dell nie są objęte gwarancją.**

**PRZESTROGA: Aby uniknąć wyładowania elektrostatycznego, należy odprowadzać ładunki z ciała za pomocą opaski uziemiającej zakładanej na nadgarstek lub dotykając co pewien czas nielakierowanej metalowej powierzchni (np. złącza w komputerze).**

**PRZESTROGA: Aby uniknąć uszkodzenia płyty systemowej, przed rozpoczęciem pracy wewnątrz komputera należy wyjąć główny akumulator (zobacz "Demontaż [akumulatora" na stronie 11\)](#page-10-2).**

## <span id="page-32-2"></span><span id="page-32-1"></span>**Demontaż płyty przycisku zasilania**

- 1 Wykonaj procedurę przedstawioną w rozdziale ["Przed rozpocz](#page-6-3)ęciem pracy" [na stronie 7](#page-6-3).
- **2** Wyjmij akumulator. Zobacz "Demontaż [akumulatora" na stronie 11](#page-10-2).
- **3** Wykonaj procedury od [krok 3](#page-26-2) do [krok 8](#page-28-0) przedstawione w rozdziale "Demontaż zespołu podparcia dł[oni" na stronie 27](#page-26-3).
- **4** Odwróć zespół podparcia dłoni.
- **5** Wykręć wkręt mocujący płytę przycisku zasilania do podparcia dłoni.
- **6** Pchnij i zwolnij zatrzaski mocujące płytę przycisku zasilania do podparcia dłoni.
- **7** Unieś płytę przycisku zasilania wraz z kablem z zespołu podparcia dłoni.

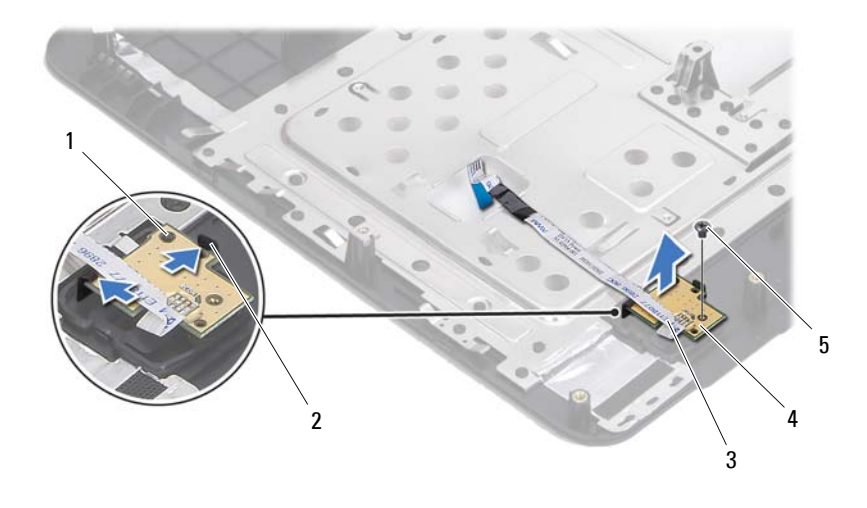

- 
- prowadnica 2 zatrzaski (2)
- kabel płyty przycisku zasilania 4 płyta przycisku zasilania
- 

<span id="page-33-1"></span>wkręt

## <span id="page-33-0"></span>**Montaż płyty przycisku zasilania**

- Wykonaj procedurę przedstawioną w rozdziale ["Przed rozpocz](#page-6-3)ęciem pracy" [na stronie 7](#page-6-3).
- Za pomocą prowadnic umieść płytę przycisku zasilania na zespole podparcia dłoni i zatrzaśnij.
- Wkręć wkręt mocujący płytę przycisku zasilania do podparcia dłoni.
- Odwróć zespół podparcia dłoni.
- Wykonaj procedury od [krok 3](#page-29-1) do [krok 7](#page-29-2) przedstawione w rozdziale ["Monta](#page-29-3)ż zespołu podparcia dł[oni" na stronie 30](#page-29-3).
- Umieść akumulator. Zobacz: "Montaż [akumulatora" na stronie 12](#page-11-1).

**PRZESTROGA: Przed włączeniem komputera należy przykręcić wszystkie wkręty i sprawdzić, czy żadne nieużywane wkręty nie pozostały wewnątrz komputera. Pominięcie tej czynności może spowodować uszkodzenie komputera.**

# <span id="page-34-0"></span>**Dysk twardy**

**OSTRZEŻENIE: Przed przystąpieniem do wykonywania czynności wymagających otwarcia obudowy komputera należy zapoznać się z instrukcjami dotyczącymi bezpieczeństwa dostarczonymi z komputerem. Więcej informacji o zasadach bezpieczeństwa znajduje się na stronie dotyczącej przestrzegania przepisów pod adresem www.dell.com/regulatory\_compliance.**

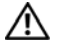

**OSTRZEŻENIE: Wyjmując gorący dysk twardy z komputera,** *nie należy dotykać* **jego metalowej osłony.**

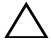

**PRZESTROGA: Komputer może naprawiać tylko przeszkolony pracownik serwisu. Uszkodzenia wynikające z napraw nieautoryzowanych przez firmę Dell nie są objęte gwarancją.**

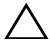

**PRZESTROGA: Aby uniknąć wyładowania elektrostatycznego, należy odprowadzać ładunki z ciała za pomocą opaski uziemiającej zakładanej na nadgarstek lub dotykając co pewien czas nielakierowanej metalowej powierzchni (np. złącza w komputerze).**

**PRZESTROGA: Aby uniknąć uszkodzenia płyty systemowej, przed rozpoczęciem pracy wewnątrz komputera należy wyjąć główny akumulator (zobacz "Demontaż [akumulatora" na stronie 11\)](#page-10-2).**

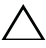

**PRZESTROGA: Aby zapobiec utracie danych, przed przystąpieniem do wyjmowania zespołu dysku twardego należy wyłączyć komputer (zobacz "Wyłą[czanie komputera" na stronie 7](#page-6-4)). Nie należy wyjmować dysku twardego, gdy komputer jest włączony albo w stanie uśpienia.**

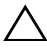

**PRZESTROGA: Dyski twarde są bardzo delikatne. Z dyskiem twardym należy obchodzić się bardzo ostrożnie.**

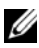

**UWAGA:** Firma Dell nie gwarantuje, że dyski kupowane od dostawców innych niż Dell będą pasowały do tego komputera, i nie udziela do nich pomocy technicznej.

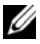

**UWAGA:** W przypadku instalowania dysku twardego z innego źródła niż firma Dell należy zainstalować system operacyjny, sterowniki i oprogramowanie.

## <span id="page-35-0"></span>**Demontaż dysku twardego**

- Wykonaj procedurę przedstawioną w rozdziale ["Przed rozpocz](#page-6-3)ęciem pracy" [na stronie 7](#page-6-3).
- Wyjmij akumulator. Zobacz: "Demontaż [akumulatora" na stronie 11](#page-10-2).
- Wykręć dwa wkręty z podstawy komputera.

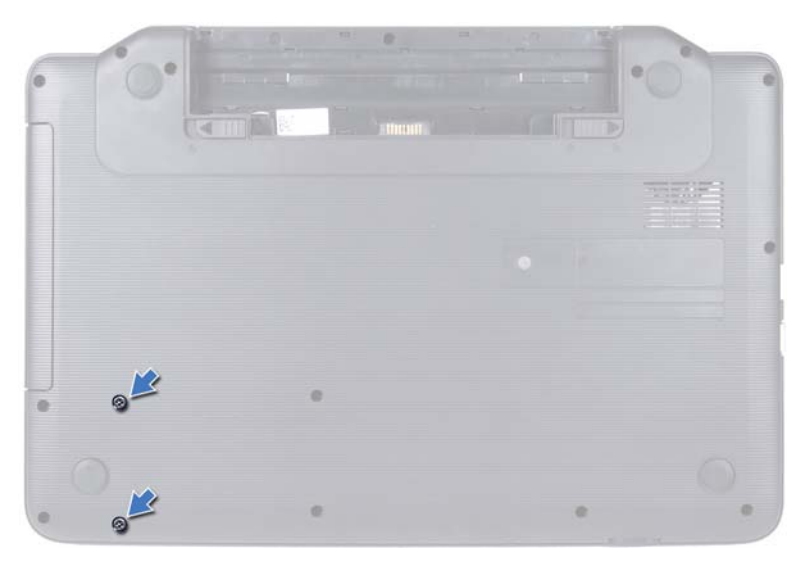

- Wykonaj procedury od [krok 3](#page-26-2) do [krok 8](#page-28-0) przedstawione w rozdziale "Demontaż zespołu podparcia dł[oni" na stronie 27](#page-26-3).
- Wysuń zespół dysku twardego w lewo, aby odłączyć go od złącza na płycie systemowej.
- Wyjmij dysk twardy z podstawy komputera.
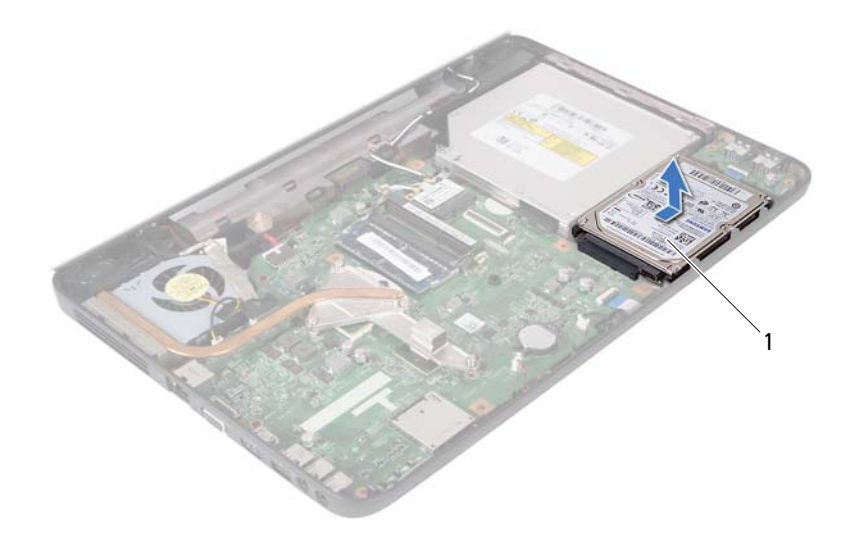

<span id="page-36-0"></span>1 dysk twardy

#### **Montaż dysku twardego**

- **1** Wykonaj procedurę przedstawioną w rozdziale ["Przed rozpocz](#page-6-0)ęciem pracy" [na stronie 7](#page-6-0).
- **2** Wyjmij nowy dysk twardy z opakowania.

Zachowaj oryginalne opakowanie na wypadek, gdyby trzeba było w przyszłości przechowywać lub transportować dysk twardy.

- <span id="page-36-2"></span><span id="page-36-1"></span>**3** Umieść dysk twardy w podstawie komputera.
- **4** Przesuń dysk twardy w lewo, aby podłączyć go do złącza na płycie systemowej.
- **5** Wykonaj procedury od [krok 3](#page-29-0) do [krok 7](#page-29-1) przedstawione w rozdziale ["Monta](#page-29-2)ż zespołu podparcia dł[oni" na stronie 30](#page-29-2).
- **6** Wkręć dwa wkręty w podstawie komputera.
- **7** Umieść akumulator. Zobacz: "Montaż [akumulatora" na stronie 12](#page-11-0).

## **Bateria pastylkowa**

**OSTRZEŻENIE: Przed przystąpieniem do wykonywania czynności wymagających otwarcia obudowy komputera należy zapoznać się z instrukcjami dotyczącymi bezpieczeństwa dostarczonymi z komputerem. Więcej informacji o zasadach bezpieczeństwa znajduje się na stronie dotyczącej przestrzegania przepisów pod adresem www.dell.com/regulatory\_compliance.**

**PRZESTROGA: Komputer może naprawiać tylko przeszkolony pracownik serwisu. Uszkodzenia wynikające z napraw nieautoryzowanych przez firmę Dell nie są objęte gwarancją.**

**PRZESTROGA: Aby uniknąć wyładowania elektrostatycznego, należy odprowadzać ładunki z ciała za pomocą opaski uziemiającej zakładanej na nadgarstek lub dotykając co pewien czas nielakierowanej metalowej powierzchni (np. złącza w komputerze).**

**PRZESTROGA: Aby uniknąć uszkodzenia płyty systemowej, przed rozpoczęciem pracy wewnątrz komputera należy wyjąć główny akumulator (zobacz "Demontaż [akumulatora" na stronie 11\)](#page-10-0).**

### **Demontaż baterii pastylkowej**

- **1** Wykonaj procedurę przedstawioną w rozdziale ["Przed rozpocz](#page-6-0)ęciem pracy" [na stronie 7](#page-6-0).
- **2** Wyjmij baterię. Zobacz: "Demontaż [akumulatora" na stronie 11](#page-10-0).
- **3** Wykonaj procedury od [krok 3](#page-26-0) do [krok 8](#page-28-0) przedstawione w rozdziale "Demontaż zespołu podparcia dł[oni" na stronie 27](#page-26-1).
- **4** Plastikowym rysikiem delikatnie podważ baterię pastylkową i wyjmij ją z gniazda na płycie systemowej.
- **5** Unieś baterię pastylkową z gniazda baterii na płycie systemowej.

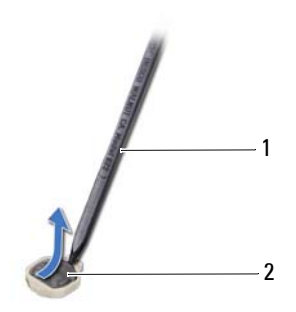

1 plastikowy rysik 2 bateria pastylkowa

#### **Montaż baterii pastylkowej**

- **1** Wykonaj procedurę przedstawioną w rozdziale ["Przed rozpocz](#page-6-0)ęciem pracy" [na stronie 7](#page-6-0).
- **2** Wsuń baterię pastylkową do gniazda w płycie systemowej, biegunem dodatnim skierowanym do góry.
- **3** Wykonaj procedury od [krok 3](#page-29-0) do [krok 7](#page-29-1) przedstawione w rozdziale ["Monta](#page-29-2)ż zespołu podparcia dł[oni" na stronie 30](#page-29-2).
- **4** Umieść akumulator. Zobacz: "Montaż [akumulatora" na stronie 12](#page-11-0).

## **Karta USB**

**OSTRZEŻENIE: Przed przystąpieniem do wykonywania czynności wymagających otwarcia obudowy komputera należy zapoznać się z instrukcjami dotyczącymi bezpieczeństwa dostarczonymi z komputerem. Więcej informacji o zasadach bezpieczeństwa znajduje się na stronie dotyczącej przestrzegania przepisów pod adresem www.dell.com/regulatory\_compliance.** 

**PRZESTROGA: Aby uniknąć wyładowania elektrostatycznego, należy odprowadzać ładunki z ciała za pomocą opaski uziemiającej zakładanej na nadgarstek lub dotykając co pewien czas nielakierowanej metalowej powierzchni.**

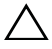

**PRZESTROGA: Komputer może naprawiać tylko przeszkolony pracownik serwisu. Uszkodzenia wynikające z napraw nieautoryzowanych przez firmę Dell nie są objęte gwarancją.**

**PRZESTROGA: Aby uniknąć uszkodzenia płyty systemowej, przed rozpoczęciem pracy wewnątrz komputera należy wyjąć główny akumulator (zobacz "Demontaż [akumulatora" na stronie 11\)](#page-10-0).**

### **Demontaż karty USB**

- 1 Postępuj zgodnie z procedurami opisanymi w ["Przed rozpocz](#page-6-0)ęciem pracy" [na stronie 7](#page-6-0).
- **2** Wyjmij akumulator. Zobacz: "Demontaż [akumulatora" na stronie 11](#page-10-0).
- **3** Wykonaj procedury od [krok 3](#page-26-0) do [krok 8](#page-28-0) przedstawione w rozdziale "Demontaż zespołu podparcia dł[oni" na stronie 27](#page-26-1).
- **4** Zdemontuj dysk twardy. Zobacz: "Demontaż [dysku twardego" na stronie 36](#page-35-0).
- **5** Unieś zatrzask złącza mocujący kabel karty USB do złącza na karcie USB i odłącz kabel karty USB.
- **6** Zwolnij zaczepy mocujące kartę USB do podstawy komputera i wyjmij kartę USB.

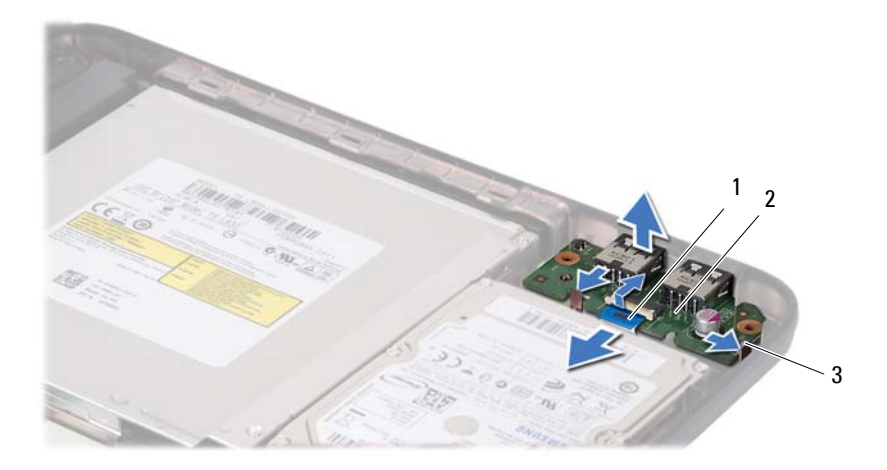

- 1 kabel karty USB 2 karta USB
	-

3 zaczepy (2)

#### **Montaż karty USB**

- **1** Postępuj zgodnie z procedurami opisanymi w ["Przed rozpocz](#page-6-0)ęciem pracy" [na stronie 7](#page-6-0).
- **2** Wsuń złącza karty USB do gniazd w podstawie komputera i zatrzaśnij kartę.
- **3** Wsuń kabel karty USB do złącza na karcie USB. Naciśnij zatrzask złącza, aby zamocować kabel karty USB w złączu na płycie systemowej.
- **4** Zamontuj dysk twardy. Zobacz: "Montaż [dysku twardego" na stronie 37](#page-36-0).
- **5** Wykonaj procedury od [krok 3](#page-29-0) do [krok 7](#page-29-1) przedstawione w rozdziale ["Monta](#page-29-2)ż zespołu podparcia dł[oni" na stronie 30](#page-29-2).
- **6** Umieść akumulator. Zobacz: "Montaż [akumulatora" na stronie 12](#page-11-0).

## **Zespół chłodzący**

**OSTRZEŻENIE: Przed przystąpieniem do wykonywania czynności wymagających otwarcia obudowy komputera należy zapoznać się z instrukcjami dotyczącymi bezpieczeństwa dostarczonymi z komputerem. Więcej informacji o zasadach bezpieczeństwa znajduje się na stronie dotyczącej przestrzegania przepisów pod adresem www.dell.com/regulatory\_compliance.**

**PRZESTROGA: Komputer może naprawiać tylko przeszkolony pracownik serwisu. Uszkodzenia wynikające z napraw nieautoryzowanych przez firmę Dell nie są objęte gwarancją.**

**PRZESTROGA: Aby uniknąć wyładowania elektrostatycznego, należy odprowadzać ładunki z ciała za pomocą opaski uziemiającej zakładanej na nadgarstek lub dotykając co pewien czas nielakierowanej metalowej powierzchni (np. złącza w komputerze).**

**PRZESTROGA: Aby uniknąć uszkodzenia płyty systemowej, przed rozpoczęciem pracy wewnątrz komputera należy wyjąć główny akumulator (zobacz "Demontaż [akumulatora" na stronie 11\)](#page-10-0).**

### <span id="page-42-0"></span>**Demontaż zespołu chłodzącego**

- 1 Wykonaj procedurę przedstawioną w rozdziale ["Przed rozpocz](#page-6-0)ęciem pracy" [na stronie 7](#page-6-0).
- **2** Wyjmij akumulator. Zobacz: "Demontaż [akumulatora" na stronie 11](#page-10-0).
- **3** Wykonaj procedury od [krok 3](#page-26-0) do [krok 8](#page-28-0) przedstawione w rozdziale "Demontaż zespołu podparcia dł[oni" na stronie 27](#page-26-1).
- **4** Odłącz kabel wyświetlacza od złącza na płycie systemowej i odklej kabel od zespołu chłodzącego.
- **5** Odłącz kabel wentylatora od złącza na płycie systemowej.
- **6** W kolejności podanej na zespole chłodzącym poluzuj cztery śruby mocujące zespół chłodzący do płyty systemowej.
- **7** Wyjmij zespół chłodzący z komputera.

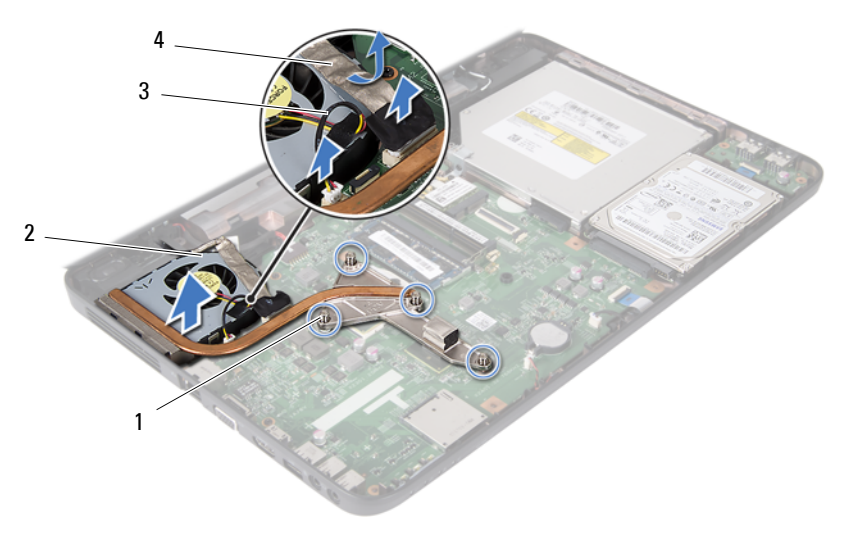

1 wkręty osadzone (4) 2 zespół chłodzący

- 
- 3 kabel wentylatora 4 kabel wyświetlacza
- 

#### <span id="page-43-0"></span>**Montaż zespołu chłodzącego**

- **1** Wykonaj procedurę przedstawioną w rozdziale ["Przed rozpocz](#page-6-0)ęciem pracy" [na stronie 7](#page-6-0).
- **2** Ustaw cztery wkręty osadzone na zespole chłodzącym równo z otworami na wkręty w płycie systemowej, a następnie dokręć je w kolejności podanej na zespole chłodzącym.
- **3** Podłącz ponownie kabel wentylatora do złącza na płycie systemowej.
- **4** Połącz kabel wyświetlacza z zespołem chłodzącym i połącz kabel wyświetlacza ze złączem na płycie systemowej.
- **5** Wykonaj procedury od [krok 3](#page-29-0) do [krok 7](#page-29-1) przedstawione w rozdziale ["Monta](#page-29-2)ż zespołu podparcia dł[oni" na stronie 30](#page-29-2).
- **6** Umieść akumulator. Zobacz: "Montaż [akumulatora" na stronie 12](#page-11-0).
- **PRZESTROGA: Przed włączeniem komputera należy przykręcić wszystkie wkręty i sprawdzić, czy żadne nieużywane wkręty nie pozostały wewnątrz komputera. Pominięcie tej czynności może spowodować uszkodzenie komputera.**

## **Moduł procesora (tylko model Inspiron 15-N5050/15-N5040)**

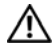

**OSTRZEŻENIE: Przed przystąpieniem do wykonywania czynności wymagających otwarcia obudowy komputera należy zapoznać się z instrukcjami dotyczącymi bezpieczeństwa dostarczonymi z komputerem. Więcej informacji o zasadach bezpieczeństwa znajduje się na stronie dotyczącej przestrzegania przepisów pod adresem www.dell.com/regulatory\_compliance.**

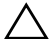

**PRZESTROGA: Komputer może naprawiać tylko przeszkolony pracownik serwisu. Uszkodzenia wynikające z napraw nieautoryzowanych przez firmę Dell nie są objęte gwarancją.**

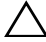

**PRZESTROGA: Aby uniknąć wyładowania elektrostatycznego, należy odprowadzać ładunki z ciała za pomocą opaski uziemiającej zakładanej na nadgarstek lub dotykając co pewien czas nielakierowanej metalowej powierzchni (np. złącza w komputerze).**

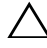

**PRZESTROGA: Aby uniknąć uszkodzenia płyty systemowej, przed rozpoczęciem pracy wewnątrz komputera należy wyjąć główny akumulator (zobacz "Demontaż [akumulatora" na stronie 11\)](#page-10-0).**

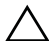

**PRZESTROGA: Karty i podzespoły należy trzymać za krawędzie i unikać dotykania wtyków i złączy.**

### <span id="page-44-0"></span>**Wymontowywanie modułu procesora**

- **1** Wykonaj procedurę przedstawioną w rozdziale ["Przed rozpocz](#page-6-0)ęciem pracy" [na stronie 7](#page-6-0).
- **2** Wyjmij akumulator. Zobacz: "Demontaż [akumulatora" na stronie 11](#page-10-0).
- **3** Wykonaj procedury od [krok 3](#page-26-0) do [krok 8](#page-28-0) przedstawione w rozdziale "Demontaż zespołu podparcia dł[oni" na stronie 27](#page-26-1).
- **4** Zdemontuj zespół chłodzący. Zobacz: ["Demonta](#page-42-0)ż zespołu chłodzącego" na [stronie 43.](#page-42-0)
- **5** Do poluzowania gniazda ZIF można użyć niewielkiego wkrętaka z płaskim grotem. Wkręt w gnieździe ZIF należy odkręcać w lewo do chwili wyczucia oporu.

**PRZESTROGA: Aby zapewnić optymalne chłodzenie procesora, nie należy dotykać powierzchni termoprzewodzących na zespole chłodzącym procesora. Substancje oleiste na skórze dłoni mogą zmniejszyć przewodność cieplną powierzchni termoprzewodzących.**

**PRZESTROGA: Aby wyjąć moduł procesora, należy wyciągnąć go prosto do góry. Należy uważać, aby nie wygiąć styków modułu procesora.**

**6** Zdejmij moduł procesora z gniazda ZIF.

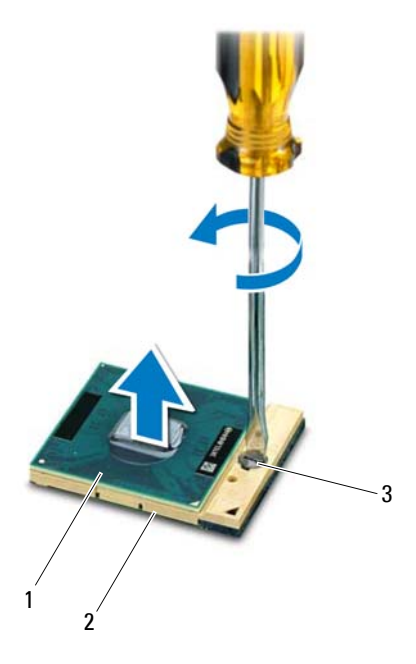

- 1 moduł procesora 2 gniazdo ZIF
	-

3 wkręt gniazda ZIF

#### <span id="page-46-0"></span>**Montaż modułu procesora**

**1** Wykonaj procedure przedstawiona w rozdziale ["Przed rozpocz](#page-6-0)ęciem pracy" [na stronie 7](#page-6-0).

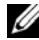

**WAGA:** W przypadku montażu nowego procesora dostarczany jest nowy zestaw termoprzewodzący wraz z podkładką termoprzewodzącą lub nowa podkładka termoprzewodząca wraz z dokumentacją opisującą prawidłowy montaż.

**2** Dopasuj narożnik procesora z wtykiem nr 1 do narożnika gniazda ZIF z otworem nr 1, a następnie włóż moduł procesora.

**UWAGA:** Styk nr 1 procesora jest oznaczony trójkątem w jednym z narożników. Ten trójkąt należy dopasować do odpowiadającego mu trójkąta oznaczającego styk nr 1 gniazda ZIF.

Po prawidłowym umieszczeniu modułu procesora wszystkie cztery narożniki znajdują się na tej samej wysokości. Jeśli co najmniej jeden narożnik modułu znajduje się wyżej niż pozostałe, moduł nie jest prawidłowo zamontowany.

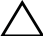

#### **PRZESTROGA: Aby uniknąć uszkodzenia procesora, podczas przykręcania wkrętu wkrętak należy trzymać prostopadle do powierzchni procesora.**

- **3** Umocuj gniazdo ZIF, obracając wkręt w prawo, aby przymocować moduł procesora do płyty systemowej.
- **4** Zamontuj zespół chłodzący. Zobacz: "Montaż zespołu chłodzą[cego" na](#page-43-0)  [stronie 44.](#page-43-0)
- **5** Wykonaj procedury od [krok 3](#page-29-0) do [krok 7](#page-29-1) przedstawione w rozdziale ["Monta](#page-29-2)ż zespołu podparcia dł[oni" na stronie 30](#page-29-2).
- **6** Umieść akumulator. Zobacz: "Montaż [akumulatora" na stronie 12](#page-11-0).

## **Pokrywa zawiasów**

**OSTRZEŻENIE: Przed przystąpieniem do wykonywania czynności wymagających otwarcia obudowy komputera należy zapoznać się z instrukcjami dotyczącymi bezpieczeństwa dostarczonymi z komputerem. Więcej informacji o zasadach bezpieczeństwa znajduje się na stronie dotyczącej przestrzegania przepisów pod adresem www.dell.com/regulatory\_compliance.** 

**PRZESTROGA: Komputer może naprawiać tylko przeszkolony pracownik serwisu. Uszkodzenia wynikające z napraw nieautoryzowanych przez firmę Dell nie są objęte gwarancją.**

**PRZESTROGA: Aby uniknąć wyładowania elektrostatycznego, należy odprowadzać ładunki z ciała za pomocą opaski uziemiającej zakładanej na nadgarstek lub dotykając co pewien czas nielakierowanej metalowej powierzchni (np. złącza w komputerze).**

**PRZESTROGA: Aby uniknąć uszkodzenia płyty systemowej, przed rozpoczęciem pracy wewnątrz komputera należy wyjąć główny akumulator (zobacz "Demontaż [akumulatora" na stronie 11\)](#page-10-0).**

### <span id="page-48-0"></span>**Demontaż pokrywy zawiasów**

- **1** Wykonaj procedurę przedstawioną w rozdziale ["Przed rozpocz](#page-6-0)ęciem pracy" [na stronie 7](#page-6-0).
- **2** Wyjmij akumulator. Zobacz: "Demontaż [akumulatora" na stronie 11](#page-10-0).
- **3** Wykręć wkręt mocujący pokrywę zawiasów do podstawy komputera.

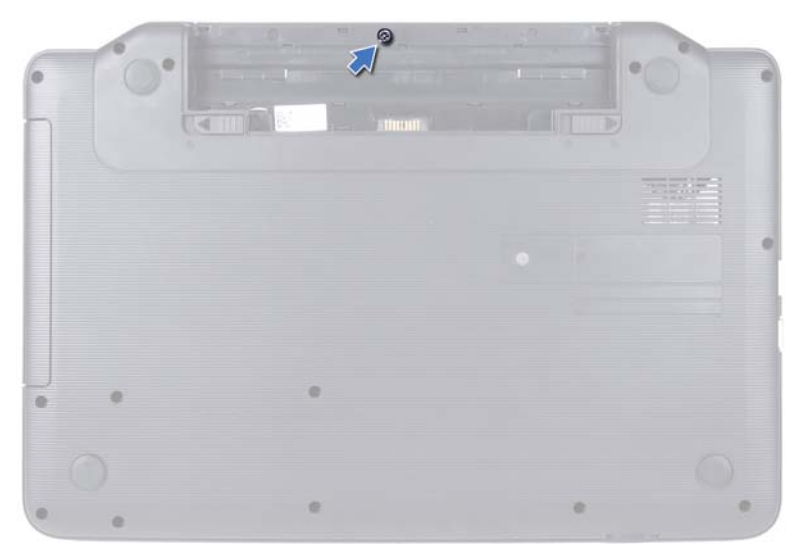

- Odwróć komputer spodem do góry.
- Podnieś pokrywę zawiasów z podstawy komputera.

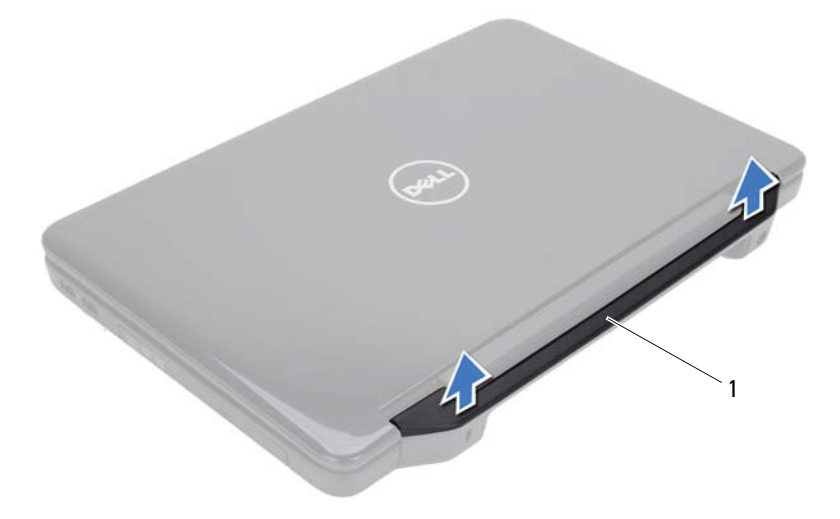

pokrywa zawiasów

### <span id="page-50-0"></span>**Montaż pokrywy zawiasów**

- 1 Wykonaj procedure przedstawiona w rozdziale ["Przed rozpocz](#page-6-0)ęciem pracy" [na stronie 7](#page-6-0).
- **2** Wyrównaj zaczepy na pokrywie zawiasów ze szczelinami w podstawie komputera, a następnie wciśnij pokrywę na miejsce.
- **3** Odwróć komputer spodem do góry.
- **4** Dokręć wkręt mocujący pokrywę zawiasów do podstawy komputera.
- **5** Umieść akumulator. Zobacz: "Montaż [akumulatora" na stronie 12](#page-11-0).
- **PRZESTROGA: Przed włączeniem komputera należy przykręcić wszystkie wkręty i sprawdzić, czy żadne nieużywane wkręty nie pozostały wewnątrz komputera. Pominięcie tej czynności może spowodować uszkodzenie komputera.**

# **Wyświetlacz**

**OSTRZEŻENIE: Przed przystąpieniem do wykonywania czynności wymagających otwarcia obudowy komputera należy zapoznać się z instrukcjami dotyczącymi bezpieczeństwa dostarczonymi z komputerem. Więcej informacji o zasadach bezpieczeństwa znajduje się na stronie dotyczącej przestrzegania przepisów pod adresem www.dell.com/regulatory\_compliance.**

**PRZESTROGA: Komputer może naprawiać tylko przeszkolony pracownik serwisu. Uszkodzenia wynikające z napraw nieautoryzowanych przez firmę Dell nie są objęte gwarancją.**

**PRZESTROGA: Aby uniknąć wyładowania elektrostatycznego, należy odprowadzać ładunki z ciała za pomocą opaski uziemiającej zakładanej na nadgarstek lub dotykając co pewien czas nielakierowanej metalowej powierzchni (np. złącza w komputerze).**

**PRZESTROGA: Aby uniknąć uszkodzenia płyty systemowej, przed rozpoczęciem pracy wewnątrz komputera należy wyjąć główny akumulator (zobacz "Demontaż [akumulatora" na stronie 11\)](#page-10-0).**

### **Zespół wyświetlacza**

#### <span id="page-52-1"></span><span id="page-52-0"></span>**Demontaż zespołu wyświetlacza**

- **1** Wykonaj procedurę przedstawioną w rozdziale ["Przed rozpocz](#page-6-0)ęciem pracy" [na stronie 7](#page-6-0).
- **2** Wyjmij akumulator. Zobacz: "Demontaż [akumulatora" na stronie 11](#page-10-0).
- **3** Wykręć dwa wkręty z podstawy komputera.

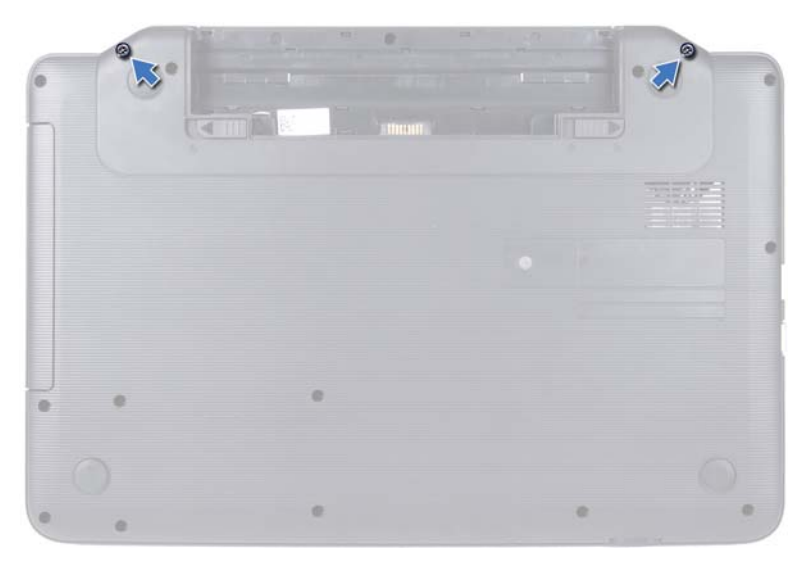

- Wykonaj procedury od [krok 3](#page-26-0) do [krok 8](#page-28-0) przedstawione w rozdziale "Demontaż zespołu podparcia dł[oni" na stronie 27](#page-26-1).
- Zdemontuj pokrywę zawiasów. Zobacz: "Demontaż pokrywy zawiasów" na [stronie 49.](#page-48-0)
- Odłącz kabel wyświetlacza od złącza na płycie systemowej.

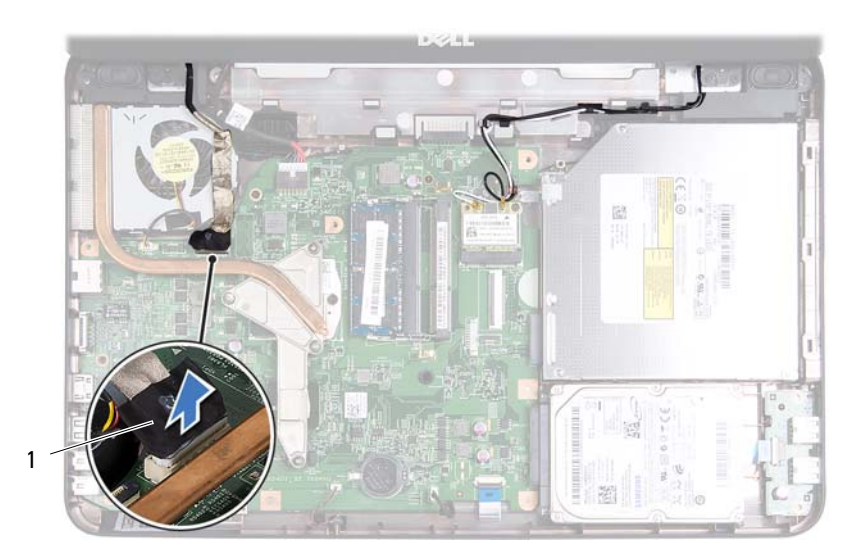

- 1 kabel wyświetlacza
- **7** Podłącz kable antenowe do złączy na karcie Mini-Card. Zobacz: ["Demonta](#page-23-0)ż [karty Mini-Card" na stronie 24](#page-23-0).
- **8** Zanotuj poprowadzenie kabla wyświetlacza i kabli antenowych karty Mini-Card, a następnie wyjmij je z prowadnic.
- **9** Wykręć cztery wkręty (po dwa z każdej strony) mocujące zespół wyświetlacza do podstawy komputera.
- **10** Unieś zespół wyświetlacza i wyjmij go z podstawy komputera.

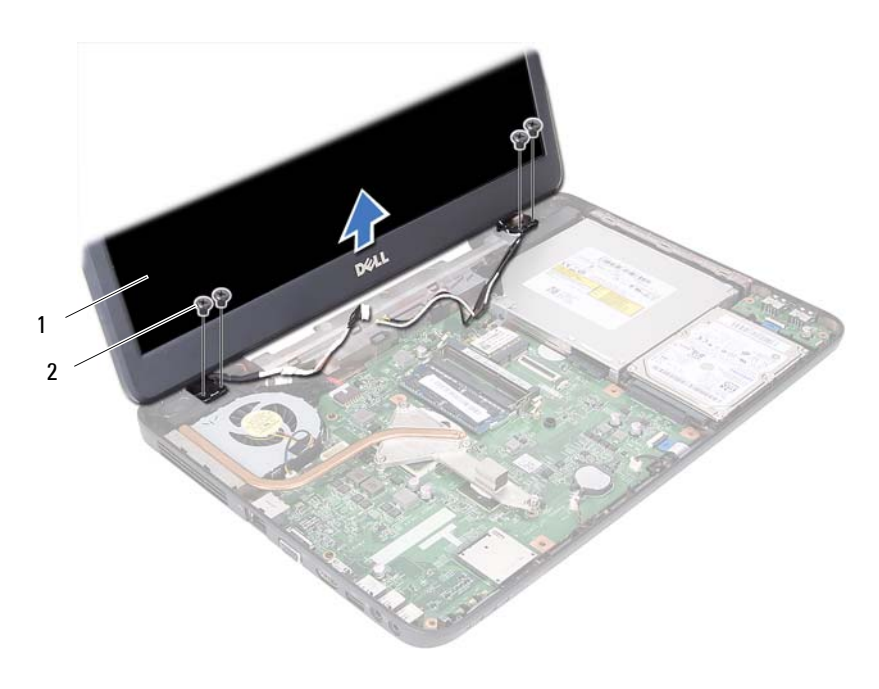

zespół wyświetlacza 2 wkręty (4)

#### <span id="page-55-1"></span><span id="page-55-0"></span>**Montaż zespołu wyświetlacza**

- Wykonaj procedurę przedstawioną w rozdziale ["Przed rozpocz](#page-6-0)ęciem pracy" [na stronie 7](#page-6-0).
- Umieść zespół wyświetlacza na miejscu i wkręć cztery wkręty (po dwa z każdej strony) mocujące zespół wyświetlacza do podstawy komputera.
- Umieść kable wyświetlacza kable antenowe karty Mini-Card w prowadnicach.
- Podłącz kable antenowe karty Mini-Card do karty Mini-Card. Zobacz: "Montaż [karty Mini-Card" na stronie 25](#page-24-0).
- Podłącz ponownie kabel wyświetlacza do złącza na płycie systemowej.
- Załóż pokrywę zawiasów. Zobacz: "Montaż pokrywy zawiasów" na [stronie 51.](#page-50-0)
- **7** Wykonaj procedury od [krok 3](#page-29-0) do [krok 7](#page-29-1) przedstawione w rozdziale ["Monta](#page-29-2)ż zespołu podparcia dł[oni" na stronie 30](#page-29-2).
- **8** Wkręć dwa wkręty w podstawie komputera.
- **9** Umieść akumulator. Zobacz: "Montaż [akumulatora" na stronie 12](#page-11-0).
- **PRZESTROGA: Przed włączeniem komputera należy przykręcić wszystkie wkręty i sprawdzić, czy żadne nieużywane wkręty nie pozostały wewnątrz komputera. Pominięcie tej czynności może spowodować uszkodzenie komputera.**

#### **Oprawa wyświetlacza**

#### <span id="page-56-1"></span><span id="page-56-0"></span>**Demontaż oprawy wyświetlacza**

- **1** Wykonaj procedurę przedstawioną w rozdziale ["Przed rozpocz](#page-6-0)ęciem pracy" [na stronie 7](#page-6-0).
- **2** Zdemontuj moduł wyświetlacza. Zobacz: "Demontaż zespołu wyświetlacza" [na stronie 53](#page-52-0).

**PRZESTROGA: Oprawa wyświetlacza jest bardzo delikatna. Podczas zdejmowania oprawy należy zachować ostrożność, aby nie dopuścić do jej uszkodzenia.**

- **3** Delikatnie podważ palcami wewnętrzną krawędź oprawy wyświetlacza.
- **4** Zdejmij oprawę wyświetlacza.

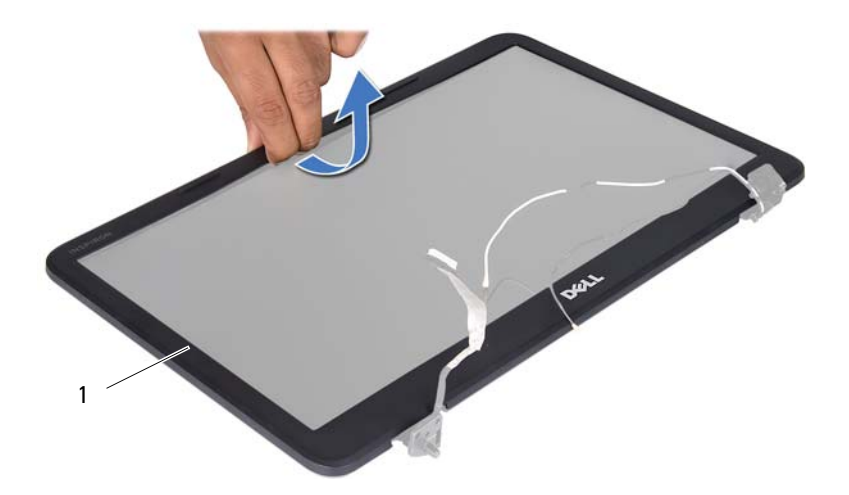

1 oprawa wyświetlacza

#### <span id="page-57-1"></span><span id="page-57-0"></span>**Montaż oprawy wyświetlacza**

- **1** Wykonaj procedurę przedstawioną w rozdziale ["Przed rozpocz](#page-6-0)ęciem pracy" [na stronie 7](#page-6-0).
- **2** Ustaw odpowiednio oprawę na panelu wyświetlacza i delikatnie zatrzaśnij ją na miejscu.
- **3** Zamontuj moduł wyświetlacza. Zobacz: "Montaż zespołu wyświetlacza" na [stronie 56.](#page-55-0)

### **Panel wyświetlacza**

#### **Demontaż panelu wyświetlacza**

- **1** Wykonaj procedurę przedstawioną w rozdziale ["Przed rozpocz](#page-6-0)ęciem pracy" [na stronie 7](#page-6-0).
- **2** Zdemontuj moduł wyświetlacza. Zobacz: "Demontaż zespołu wyświetlacza" [na stronie 53](#page-52-0).
- **3** Zdejmij oprawę wyświetlacza. Zobacz: "Demontaż [oprawy wy](#page-56-0)świetlacza" [na stronie](#page-56-0) 57.
- **4** Odłącz kabel kamery od złącza w module kamery.
- **5** Wkręć sześć wkrętów mocujących panel wyświetlacza do pokrywy wyświetlacza.
- **6** Zapamiętaj ułożenie kabla wyświetlacza i kabli antenowych kart Mini-Card i wyjmij je z prowadnic w zawiasach wyświetlacza.

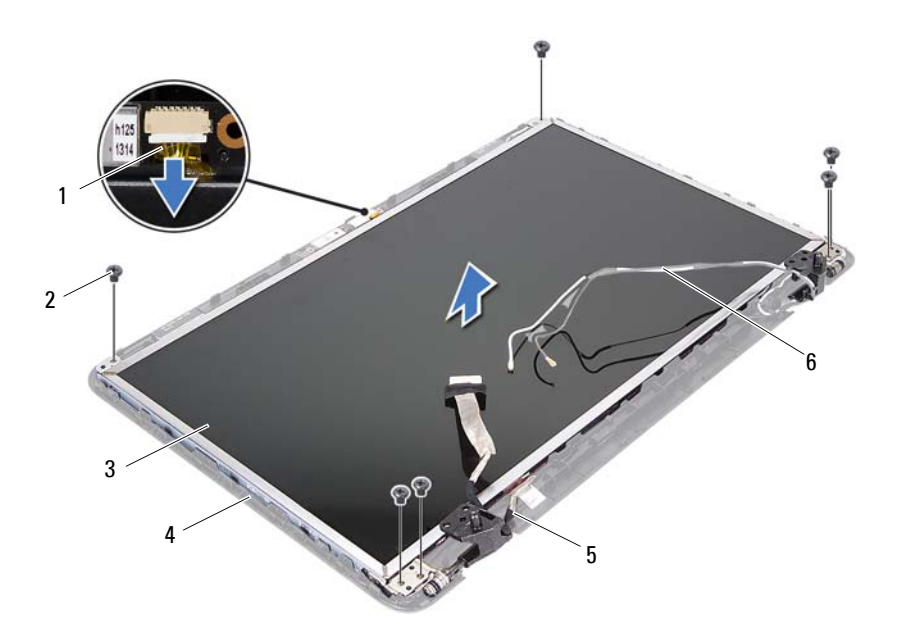

- kabel kamery 2 wkręty (6)
- 
- 
- 
- panel wyświetlacza 4 pokrywa wyświetlacza
- kabel wyświetlacza 6 kable antenowe karty Mini-Card
- Unieś panel wyświetlacza i wyjmij go z pokrywy.
- Wykręć cztery wkręty (po dwa z każdej strony), które mocują wsporniki panelu wyświetlacza do panelu.

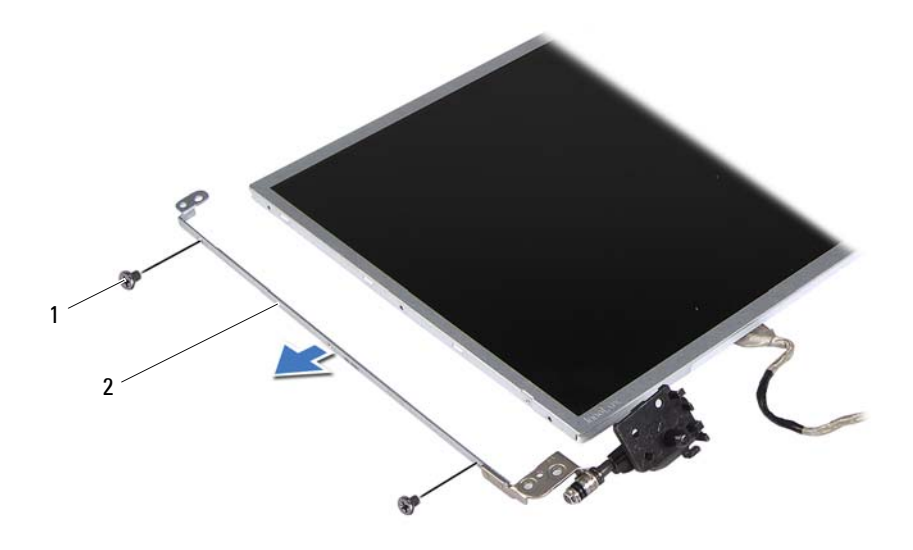

wkręty (4) 2 wsporniki panelu wyświetlacza (2)

- Odwróć panel wyświetlacza i połóż go na czystej powierzchni.
- Zdejmij taśmę, która mocuje kabel wyświetlacza do złącza płyty wyświetlacza, a następnie odłącz kabel wyświetlacza.
- Zanotuj przebieg kabla wyświetlacza i zdejmij go z tylnej części panelu wyświetlacza.

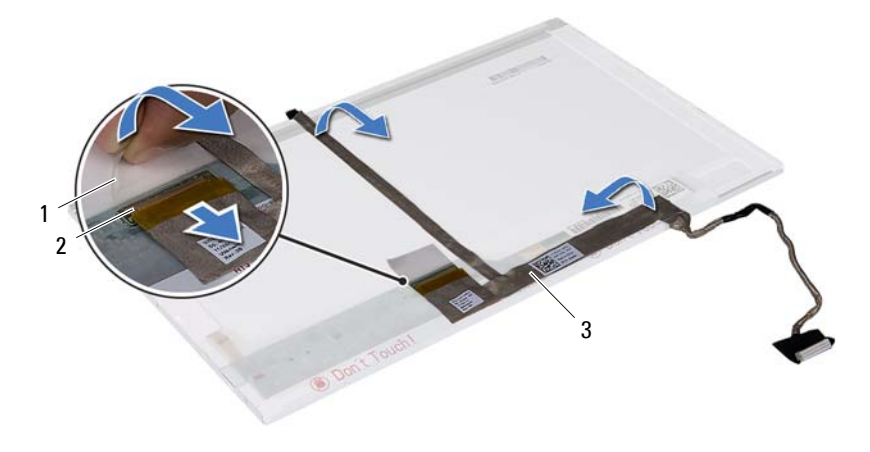

- 
- 1 taśma 2 złącze płyty wyświetlacza
- 3 kabel wyświetlacza

#### **Montaż panelu wyświetlacza**

- **1** Wykonaj procedurę przedstawioną w rozdziale ["Przed rozpocz](#page-6-0)ęciem pracy" [na stronie 7](#page-6-0).
- **2** Przyklej kabel wyświetlacza z tyłu panelu wyświetlacza.
- **3** Podłącz kabel wyświetlacza do złącza płyty wyświetlacza i zamocuj go taśmą.
- **4** Wyrównaj otwory na wkręty na wsporniku panelu wyświetlacza z otworami na wkręty w panelu wyświetlacza i wkręć cztery wkręty (po dwa na każdej stronie).
- **5** Umieść kabel wyświetlacza i kable antenowe karty Mini-Card w prowadnicach w zawiasach wyświetlacza.
- **6** Ustaw otwory na wkręty w panelu wyświetlacza równo z otworami na wkręty w pokrywie wyświetlacza i wkręć sześć wkrętów.
- **7** Zamontuj osłonę wyświetlacza. Zobacz: "Montaż oprawy wyświetlacza" na [stronie 58.](#page-57-0)
- **8** Zamontuj moduł wyświetlacza. Zobacz: "Montaż zespołu wyświetlacza" na [stronie 56.](#page-55-0)

## **Moduł kamery**

**OSTRZEŻENIE: Przed przystąpieniem do wykonywania czynności wymagających otwarcia obudowy komputera należy zapoznać się z instrukcjami dotyczącymi bezpieczeństwa dostarczonymi z komputerem. Więcej informacji o zasadach bezpieczeństwa znajduje się na stronie dotyczącej przestrzegania przepisów pod adresem www.dell.com/regulatory\_compliance.**

**PRZESTROGA: Komputer może naprawiać tylko przeszkolony pracownik serwisu. Uszkodzenia wynikające z napraw nieautoryzowanych przez firmę Dell nie są objęte gwarancją.**

**PRZESTROGA: Aby uniknąć wyładowania elektrostatycznego, należy odprowadzać ładunki z ciała za pomocą opaski uziemiającej zakładanej na nadgarstek lub dotykając co pewien czas nielakierowanej metalowej powierzchni (np. złącza w komputerze).**

**PRZESTROGA: Aby uniknąć uszkodzenia płyty systemowej, przed rozpoczęciem pracy wewnątrz komputera należy wyjąć główny akumulator (zobacz "Demontaż [akumulatora" na stronie 11\)](#page-10-0).**

### **Demontaż modułu kamery**

- **1** Wykonaj procedurę przedstawioną w rozdziale ["Przed rozpocz](#page-6-0)ęciem pracy" [na stronie 7](#page-6-0).
- **2** Wyjmij akumulator. Zobacz: "Demontaż [akumulatora" na stronie 11](#page-10-0).
- **3** Wykonaj procedury od [krok 3](#page-26-0) do [krok 8](#page-28-0) przedstawione w rozdziale "Demontaż zespołu podparcia dł[oni" na stronie 27](#page-26-1).
- **4** Zdemontuj pokrywę zawiasów. Zobacz: "Demontaż [pokrywy zawiasów" na](#page-48-0)  [stronie 49.](#page-48-0)
- **5** Zdemontuj moduł wyświetlacza. Zobacz: "Demontaż zespołu wyświetlacza" [na stronie 53](#page-52-1).
- **6** Zdejmij oprawę wyświetlacza. Zobacz: "Demontaż [oprawy wy](#page-56-1)świetlacza" [na stronie](#page-56-1) 57.
- **7** Odłącz kabel kamery od złącza w module kamery.
- Zwolnij dwa zatrzaski mocujące moduł kamery do pokrywy wyświetlacza.
- Wyjmij moduł kamery z pokrywy wyświetlacza.

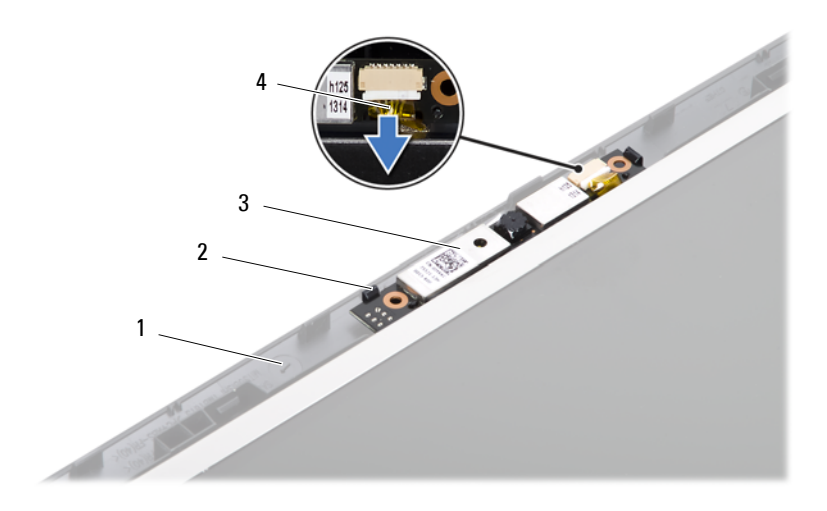

- pokrywa wyświetlacza 2 zatrzaski (2)
- 
- moduł kamery 4 kabel kamery
- 

### **Montaż modułu kamery**

- 1 Wykonaj procedurę przedstawioną w rozdziale ["Przed rozpocz](#page-6-0)ęciem pracy" [na stronie 7](#page-6-0).
- Podłącz kabel kamery do złącza w module kamery.
- Za pomocą prowadnic w pokrywie wyświetlacza umieść moduł kamery w odpowiednim miejscu i zatrzaśnij go.
- Zamontuj osłonę wyświetlacza. Zobacz: "Montaż oprawy wyświetlacza" na [stronie 58.](#page-57-1)
- Zamontuj moduł wyświetlacza. Zobacz: "Montaż zespołu wyświetlacza" na [stronie 56.](#page-55-1)
- Załóż pokrywę zawiasów. Zobacz: "Montaż pokrywy zawiasów" na [stronie 51.](#page-50-0)
- **7** Wykonaj procedury od [krok 3](#page-29-0) do [krok 7](#page-29-1) przedstawione w rozdziale ["Monta](#page-29-2)ż zespołu podparcia dł[oni" na stronie 30](#page-29-2).
- **8** Umieść akumulator. Zobacz: "Montaż [akumulatora" na stronie 12](#page-11-0).

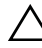

## **Płyta systemowa**

**OSTRZEŻENIE: Przed przystąpieniem do wykonywania czynności wymagających otwarcia obudowy komputera należy zapoznać się z instrukcjami dotyczącymi bezpieczeństwa dostarczonymi z komputerem. Więcej informacji o zasadach bezpieczeństwa znajduje się na stronie dotyczącej przestrzegania przepisów pod adresem www.dell.com/regulatory\_compliance.**

**PRZESTROGA: Komputer może naprawiać tylko przeszkolony pracownik serwisu. Uszkodzenia wynikające z napraw nieautoryzowanych przez firmę Dell nie są objęte gwarancją.**

**PRZESTROGA: Aby uniknąć wyładowania elektrostatycznego, należy odprowadzać ładunki z ciała za pomocą opaski uziemiającej zakładanej na nadgarstek lub dotykając co pewien czas nielakierowanej metalowej powierzchni (np. złącza w komputerze).**

**PRZESTROGA: Aby uniknąć uszkodzenia płyty systemowej, przed rozpoczęciem pracy wewnątrz komputera należy wyjąć główny akumulator (zobacz "Demontaż [akumulatora" na stronie 11\)](#page-10-0).**

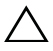

**PRZESTROGA: Karty i podzespoły należy trzymać za krawędzie i unikać dotykania wtyków i złączy.**

### **Demontaż płyty systemowej**

- **1** Wykonaj procedurę przedstawioną w rozdziale ["Przed rozpocz](#page-6-0)ęciem pracy" [na stronie 7](#page-6-0).
- **2** Naciśnij i wysuń wszystkie zainstalowane karty z czytnika kart pamięci 3 w 1.
- **3** Wyjmij akumulator. Zobacz: "Demontaż [akumulatora" na stronie 11](#page-10-0).
- **4** Zdejmij klawiaturę. Zobacz: "Demontaż [klawiatury" na stronie 13](#page-12-0).
- **5** Wyjmij moduły pamięci. Zobacz: ["Demonta](#page-16-0)ż modułów pamięci" na [stronie 17.](#page-16-0)
- **6** Zdemontuj napęd dysków optycznych. Zobacz: "Demontaż napędu dysków [optycznych" na stronie 21](#page-20-0).
- Wykonaj procedury od [krok 3](#page-26-0) do [krok 8](#page-28-0) przedstawione w rozdziale "Demontaż zespołu podparcia dł[oni" na stronie 27](#page-26-1).
- Wykonaj procedury od [krok 5](#page-35-1) do [krok 6](#page-35-2) przedstawione w rozdziale "Demontaż [dysku twardego" na stronie 36](#page-35-0).
- Zdemontuj zespół chłodzącego Zobacz: ["Demonta](#page-42-0)ż zespołu chłodzącego" na [stronie 43.](#page-42-0)
- Zdemontuj procesor. Zobacz: ["Wymontowywanie modu](#page-44-0)łu procesora" na [stronie 45.](#page-44-0)
- 11 Zdemontuj kartę Mini-Card. Zobacz: "Demontaż karty Mini-Card" na [stronie 24.](#page-23-0)
- Od złączy na płycie systemowej odłącz kabel głośników, karty USB, mikrofonu i zasilacza prądu zmiennego.

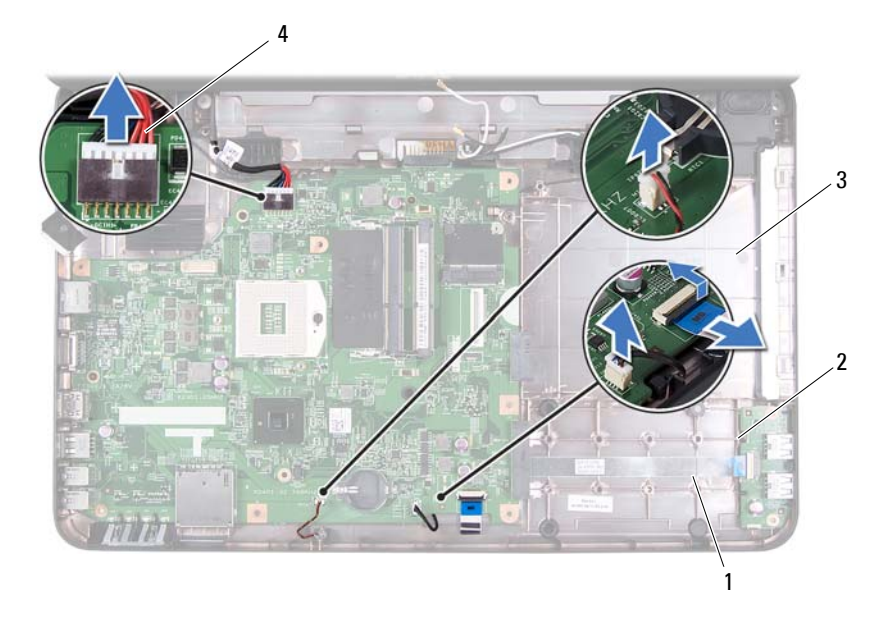

- 
- 
- kabel głośników 2 kabel karty USB
- kabel mikrofonu 4 kabel zasilacza prądu zmiennego
- Wykręć dwa wkręty mocujące płytę systemową do podstawy komputera.
- **14** Unieś płytę systemową pod kątem i odłącz złącza od gniazd w podstawie komputera.
- **UWAGA:** Zgodnie z wyborami podjętymi podczas zakupu komputera Ø wymiary płyty systemowej i jej położenie mogą się różnić.

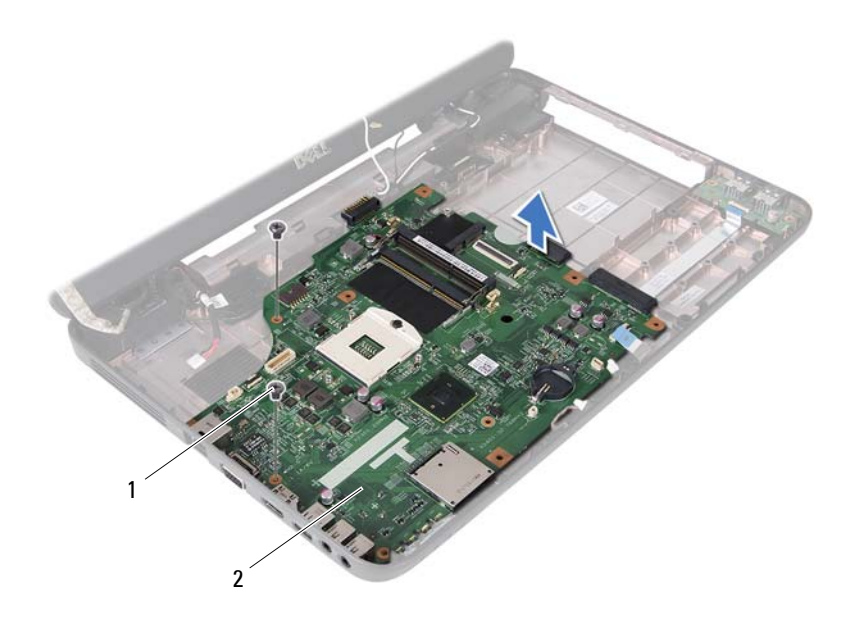

1 wkręty (2) 2 płyta systemowa

#### **Montaż płyty systemowej**

- **1** Wykonaj procedurę przedstawioną w rozdziale ["Przed rozpocz](#page-6-0)ęciem pracy" [na stronie 7](#page-6-0).
- **2** Wsuń złącza na płycie systemowej do gniazd w podstawie komputera.
- **3** Wkręć dwa wkręty mocujące płytę systemową do podstawy komputera.
- **4** Do złączy na płycie systemowej podłącz kabel głośników, karty USB, mikrofonu i zasilacza prądu zmiennego.
- **5** Zamontuj kartę Mini-Card. Zobacz: "Montaż [karty Mini-Card" na stronie 25.](#page-24-0)
- **6** Zamontuj procesor. Zobacz: "Montaż moduł[u procesora" na stronie 47](#page-46-0).
- **7** Zamontuj zespół chłodzący. Zobacz: "Montaż zespołu chłodzą[cego" na](#page-43-0)  [stronie 44.](#page-43-0)
- **8** Wykonaj procedury od [krok 3](#page-36-1) do [krok 4](#page-36-2) przedstawione w rozdziale ..Montaż [dysku twardego" na stronie 37](#page-36-0).
- **9** Wykonaj procedury od [krok 3](#page-29-0) do [krok 7](#page-29-1) przedstawione w rozdziale ["Monta](#page-29-2)ż zespołu podparcia dł[oni" na stronie 30](#page-29-2).
- **10** Zamontuj napęd dysków optycznych. Zobacz: "Montaż napędu dysków [optycznych" na stronie 22](#page-21-0).
- **11** Zamontuj moduły pamięci. Zobacz: "Montaż moduł[ów pami](#page-17-0)eci" na [stronie 18.](#page-17-0)
- **12** Zamontuj klawiaturę. Zobacz: "Montaż [klawiatury" na stronie 15](#page-14-0).
- **13** Umieść akumulator. Zobacz: "Montaż [akumulatora" na stronie 12](#page-11-0).
- **14** W czytniku kart pamięci 3 w 1 umieść usunięte karty lub zaślepki.
- **PRZESTROGA: Przed włączeniem komputera należy przykręcić wszystkie wkręty i sprawdzić, czy żadne nieużywane wkręty nie pozostały wewnątrz komputera. Pominięcie tej czynności może spowodować uszkodzenie komputera.**
- **15** Włącz komputer.
- **UWAGA:** Po zainstalowaniu nowej płyty systemowej wprowadź kod Service Tag komputera w systemie BIOS nowej płyty.
- **16** Wprowadź kod Service Tag. Zobacz: "Wprowadzanie kodu Service Tag [w systemie BIOS" na stronie 70](#page-69-0).

#### <span id="page-69-0"></span>**Wprowadzanie kodu Service Tag w systemie BIOS**

- **1** Podłącz zasilacz prądu zmiennego do komputera i sprawdź, czy akumulator jest prawidłowo zainstalowany.
- **2** Włącz komputer.
- **3** Naciśnij klawisz <F2> podczas testu POST, aby przejść do programu konfiguracji systemu.
- **4** Na karcie Security (Zabezpieczenia) wprowadź kod Service Tag w polu **Set Service Tag** (Ustaw kod Service Tag).

## **Ładowanie systemu BIOS**

Ładowanie systemu BIOS może być konieczne, kiedy jest dostępna aktualizacja lub podczas wymiany płyty systemowej. Procedura ładowania systemu BIOS:

- **1** Włącz komputer.
- **2** Przejdź do witryny **support.dell.com/support/downloads**.
- **3** Odszukaj plik z aktualizacją systemu BIOS przeznaczoną dla swojego komputera:

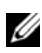

**UWAGA:** Kod Service Tag jest umieszczony na etykiecie na spodzie komputera.

Jeśli użytkownik ma kod Service Tag komputera:

- **a** Kliknij opcję **Enter a Tag** (Wprowadź kod).
- **b** Wpisz kod Service Tag komputera w polu **Enter a service tag:** (Wprowadź kod Service Tag:), kliknij przycisk **Go** (Przejdź), a następnie wykonaj [krok 4](#page-70-0).

Jeśli użytkownik nie ma kodu Service Tag komputera:

- **a** Kliknij polecenie **Select Model** (Wybierz model).
- **b** Wybierz typ produktu z listy **Select Your Product Family** (Wybierz rodzinę produktów).
- **c** Wybierz markę produktu z listy **Select Your Product Line** (Wybierz linię produktów).
- **d** Wybierz numer modelu produktu z listy **Select Your Product Model** (Wybierz model produktu).

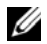

**UWAGA:** Aby po wybraniu jednego z modeli rozpocząć tę procedurę od początku, należy kliknąć opcję **Start Over** (Rozpocznij od nowa) dostępną na górze po prawej stronie.

- **e** Kliknij przycisk **Confirm** (Potwierdź).
- <span id="page-70-0"></span>**4** Zostanie wyświetlona lista wyników. Kliknij opcję **BIOS**.
- **5** Kliknij opcję **Download Now** (Pobierz teraz), aby pobrać plik z najnowszą wersją systemu BIOS.

Zostanie wyświetlone okno **File Download** (Pobieranie pliku).

- **6** Kliknij przycisk **Save** (Zapisz), aby zapisać plik na pulpicie. Plik zostanie pobrany i zapisany na pulpicie.
- **7** Po wyświetleniu okna **Download Complete** (Pobieranie ukończone) kliknij przycisk **Close** (Zamknij). Na pulpicie pojawi się ikona pliku o takiej samej nazwie jak nazwa pobranego pliku aktualizacji systemu BIOS.
- **8** Kliknij dwukrotnie ikonę pobranego pliku na pulpicie i postępuj zgodnie z instrukcjami wyświetlanymi na ekranie.